**RSCURLA SUPERIOR POLITECNICA DEL LITORAL** 

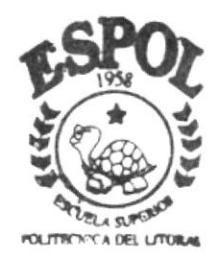

# PROGRAMA DE TECNOLOGIA EN COMPUTACION

# TESIS DE GRADO

Previo a la Obtención del Título de Programador de Sistemas

TEMA:

WEB SITE DE CASITA DE VERANO

Manual de Usuario

AUTORES: Virginia Arias Otoya Ginger Troya Canales

DIRECTOR: Anl. Gabriel Buendia

 $2002$ 

ESCUELA SUPERIOR POLITÉCNICA DEL LITORAL

Ï

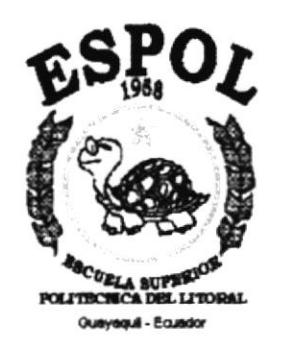

#### PROGRAMA DE TECNOLOGÍA EN COMPUTACIÓN

#### **TESIS DE GRADO**

#### PREVIO A LA OBTENCIÓN DEL TÍTULO DE:

#### PROGRAMADOR DE SISTEMAS

#### **TEMA:** WEB SITE DE CASITA DE VERANO

#### **MANUAL DE USUARIO**

#### **AUTORES VIRGINIA ARIAS OTOYA GINGER TROYA CANALES**

#### **DIRECTOR** ANL. GABRIEL BUENDIA

#### AÑO

#### 2002

## DEDICATORIA

Dedico este logro a dios, a mis amigos que me ayudaron a pesar de uno u otro tropiezo, a mis profesores que han sabido guiarme, a lo largo de este periodo académico, a mis hermanos que me a comprendieron, pero sobre todo a mis padres que me han orientado y apoyado, dándomc amor y consejos.

# $\mathcal{L}_{\mathcal{K}}$

#### **AGRADECIMIENTO**

Agradezco a Dios por la vida que es maravillosa y por los momentos felices. Le agradezco por los amigos sinceros y muy especialmente por la familia que me ha dado, por mis hermanos a quienes quiero mucho, por mis padres de quienes he aprendido las cosas valiosas de la vida y sobre todo a mi madre a quien admiro por su fuerza.

#### **DECLARACIÓN EXPRESA**

La responsabilidad por los hechos, ideas y doctrinas expuestas en esta Tesis de Grado nos corresponden exclusivamente; y el patrimonio intelectual de la misma al PROTCOM (Programa de Tecnología en Computación) de la **ESCUELA** SUPERIOR POLITÉCNICA DEL LITORAL.

Reglamento de Exámenes y Títulos Profesionales de la ESPOL.

 $\sum_{i=1}^{n}$  $\label{eq:2} \begin{array}{cc} \mathcal{L}_{\mathcal{A}} & \mathcal{L}_{\mathcal{A}} \\ \mathcal{L}_{\mathcal{A}} & \mathcal{L}_{\mathcal{A}} \end{array}$  $\phi_{\mathbf{1},\mathbf{v}}$  ,  $\rightarrow$  ,  $\rightarrow$ ca unia  $P e^{-\mathcal{C}} \supseteq S$ 

#### FIRMA DEL DIRECTOR DE TESIS

Ant Gabriel Buendía

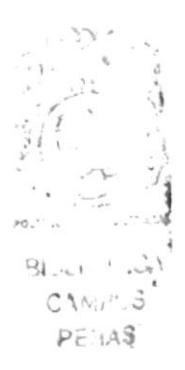

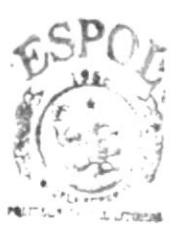

#### FIRMA DE LOS AUTORES DE TESIS

 $B154101228$ **GAMPUS** PENAS

Virginia Arias O

 $669$  $_{\alpha}$   $\beta$ 

Ginger Troya C.

## **TABLA DE CONTENIDO**

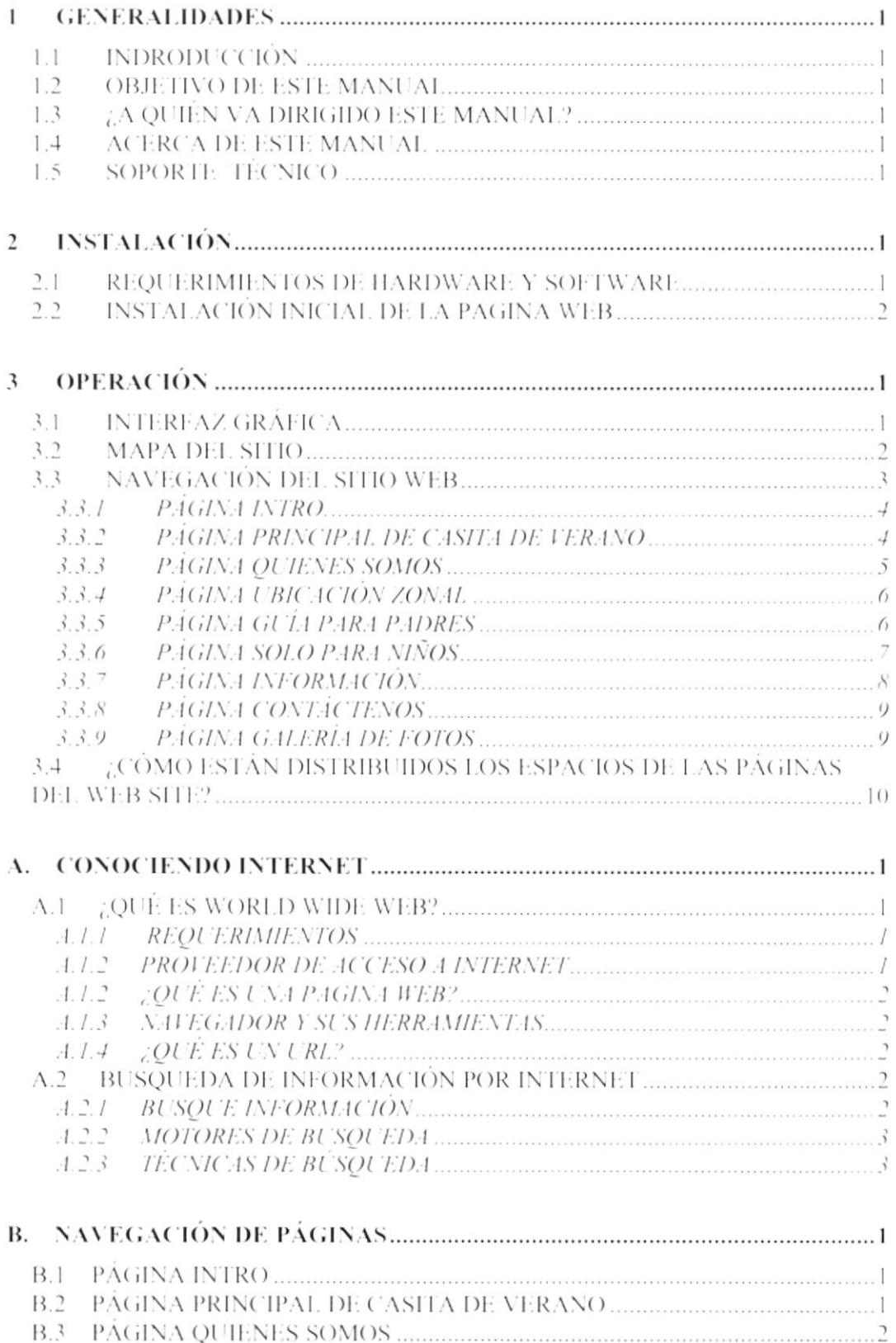

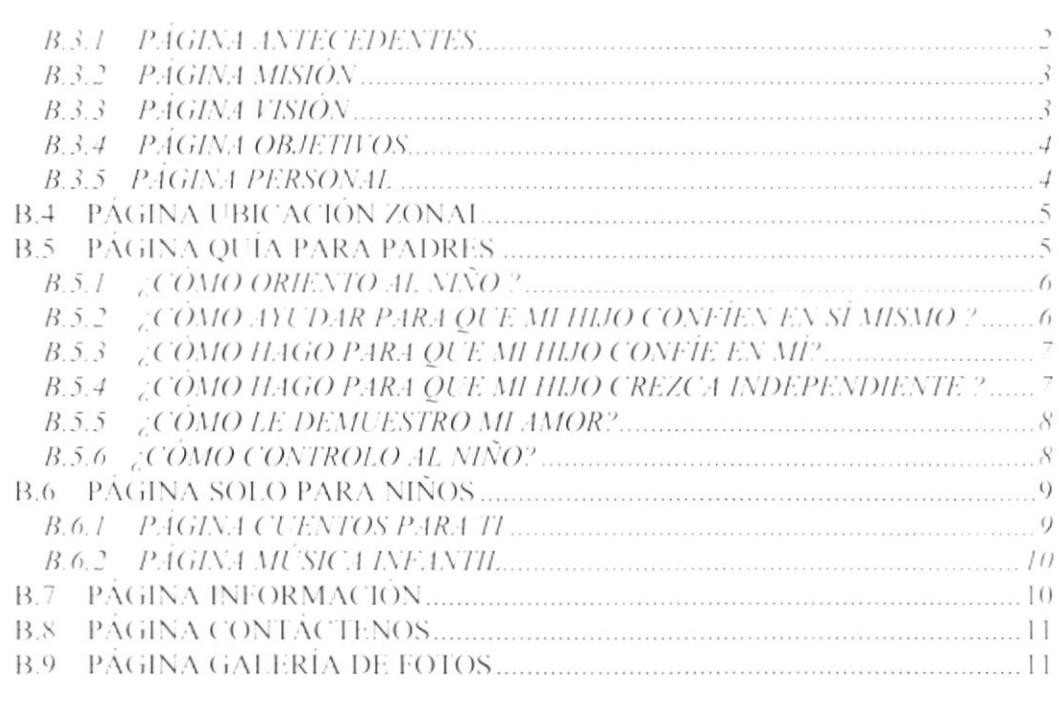

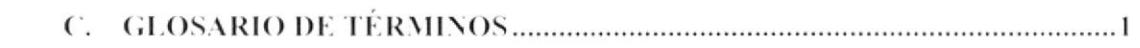

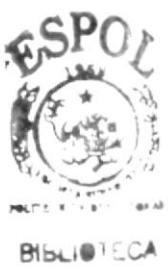

CAMPUS PEÑA**S** 

## <u>ÍNDICE DE TABLAS</u>

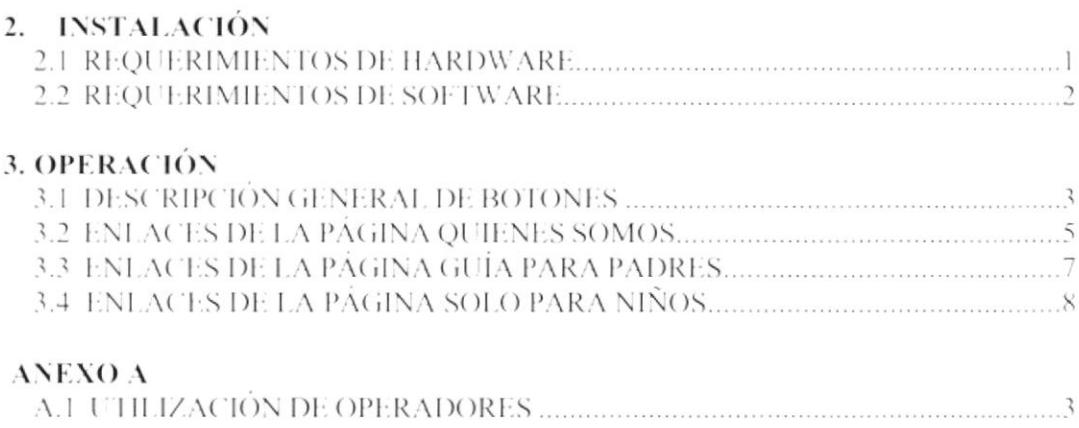

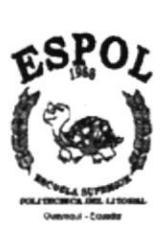

# CAPÍTULO No. 1 **GENERALIDADES**

## I GENERALIDADES

#### 1.1 INDRODUCCIÓN

Estc manual conticnc información cspecífica dcl funcionamicnto y navcgación dcl sitio web para el jardín Casita de Verano. Es un instrumento de ayuda para los usuarios que deseen navegar por el sitio y conocer un poco del mundo del Internet.

Es de importancia leer este manual antes y/o durante la utilización del sitio por cuanto lo guiará para una correcta navegación dentro del sitio.

#### I.2 OBJETIVO DE ESTE MANTIAL

El objetivo de este manual, es ayudar al usuario a conocer y comprender:

- $\diamond$  Como opera el Sitio Web para el Jardín Casita de Verano
- ♦ Conocer conceptos básicos del mundo del Internet.

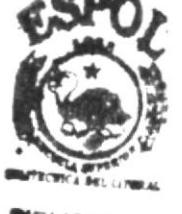

CAMP<sub>US</sub>

#### 1.3 ¿A QUIÉN VA DIRIGIDO ESTE MANUAL?

Este manual va dirigido a las personas que deseen conocer sobre el Internet, el funcionamiento de la página web; pero sobre todo a las personas encargadas del mantenimiento del sitio

#### 1.4 ACERCA DE ESTE MANUAL

Este manual contiene ilustraciones e instrucciones que debe seguir el usuario cuando navegue el Sitio Web de Casita de Verano, así como la información necesaria que lo gulará por el mundo de del Intemet.

El presente manual consta de cinco capirulos que contienen lo siguiente: el Ambiente Operacional, Hardware, Software, Diagrama Jerárquico, Estandarización y el Diseño de Pantallas

#### 1.5 SOPORTE TÉCNICO

Para dcspejar alguna duda con respecto al funcionamiento del siüo web de Casita de Verano, puede consultar este manual que será de mucha ayuda o en su defecto consulte con el personal de soporte que se ha designado.

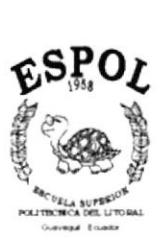

# CAPÍTULO No. 2 **INSTALACIÓN**

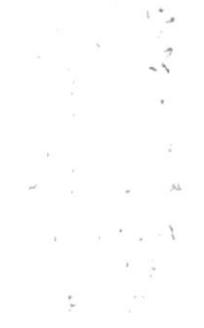

 $\mathcal{F}[\xi]$ 

#### **INSTALACIÓN**  $\overline{2}$

#### 2.1 REQUERIMIENTOS DE HARDWARE Y SOFTWARE

**EQUIPO CARACTERÍSTICAS COMPONENTE** 

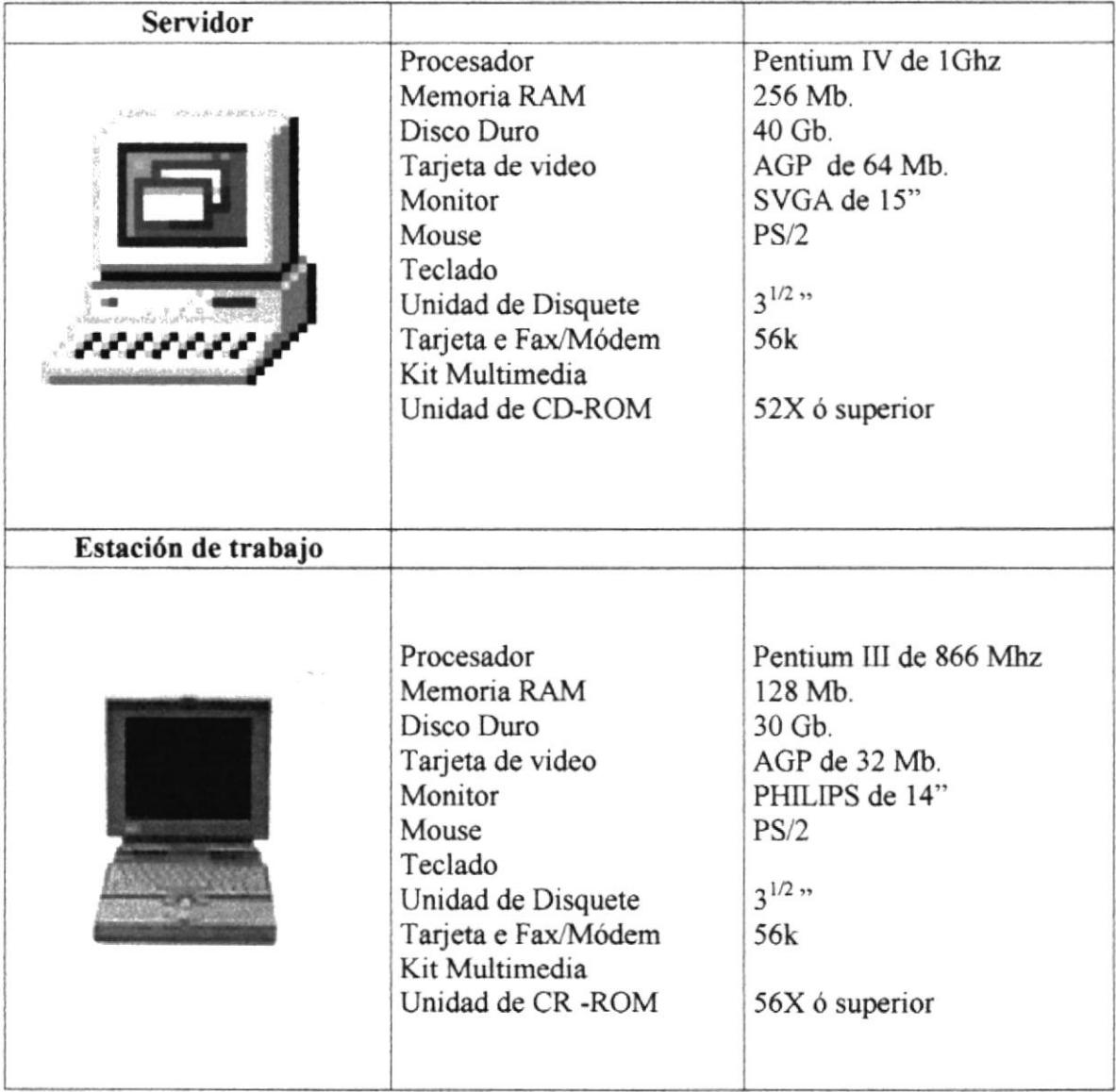

#### Tabla 2.1 Requerimientos de Hardware

| <b>Navegadores</b> |                                   |
|--------------------|-----------------------------------|
|                    | Internet Explorer 4.0 ó Superior  |
| NETSCAPE           | Netscape Navigator 4.0 ó Superior |

Tabla 2.1 Requerimientos de Software

#### 2.2 INSTALACIÓN INICIAL DE LA PAGINA WEB

Para un mejor entendimiento de la instalación y la transmisión de información de la página web se necesita:

- ♦ El sitio de la Pagina Web
- $\div$  El proveedor de Internet (ISP)
- Usuarios

Sus archivos de la página Web (Sitio Web) serán albergados en una computadora anfitriona (servidor Web) conectada a la Internet las 24 horas del día. Este servidor puede ser una computadora ubicada en su casa, en su oficina, o puede usar uno de los crecientes proveedores de servicios de Internet que ofrecen servicios de albergue de sitios Web.

Recuerde que para que todas las personas puedan navegar en su página debe tener un dominio (www.suempresa.com). Una vez que tenga su propio nombre de dominio (debe estar registrado con InterNIC) es más fácil cambiar de proveedor de albergue simplemente.

t 3

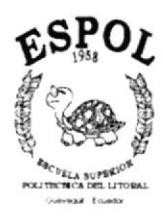

# CAPÍTULO No. 3 OPERACIÓN

## 3 OPERACIÓN

#### 3.1 INTERFAZ GRÁFICA

La interfaz gráfica de casitadeverano.com ha sido desarrollada con una resolución de 800x600 píxeles y 1024x768 píxeles. Los navegadores recomendados son : Internet Explorer 4.0 en adelante y Netscape 4.0 en adelante.

 $\iota$  $\cdot$  S

#### 3.2 MAPA DEL SITIO

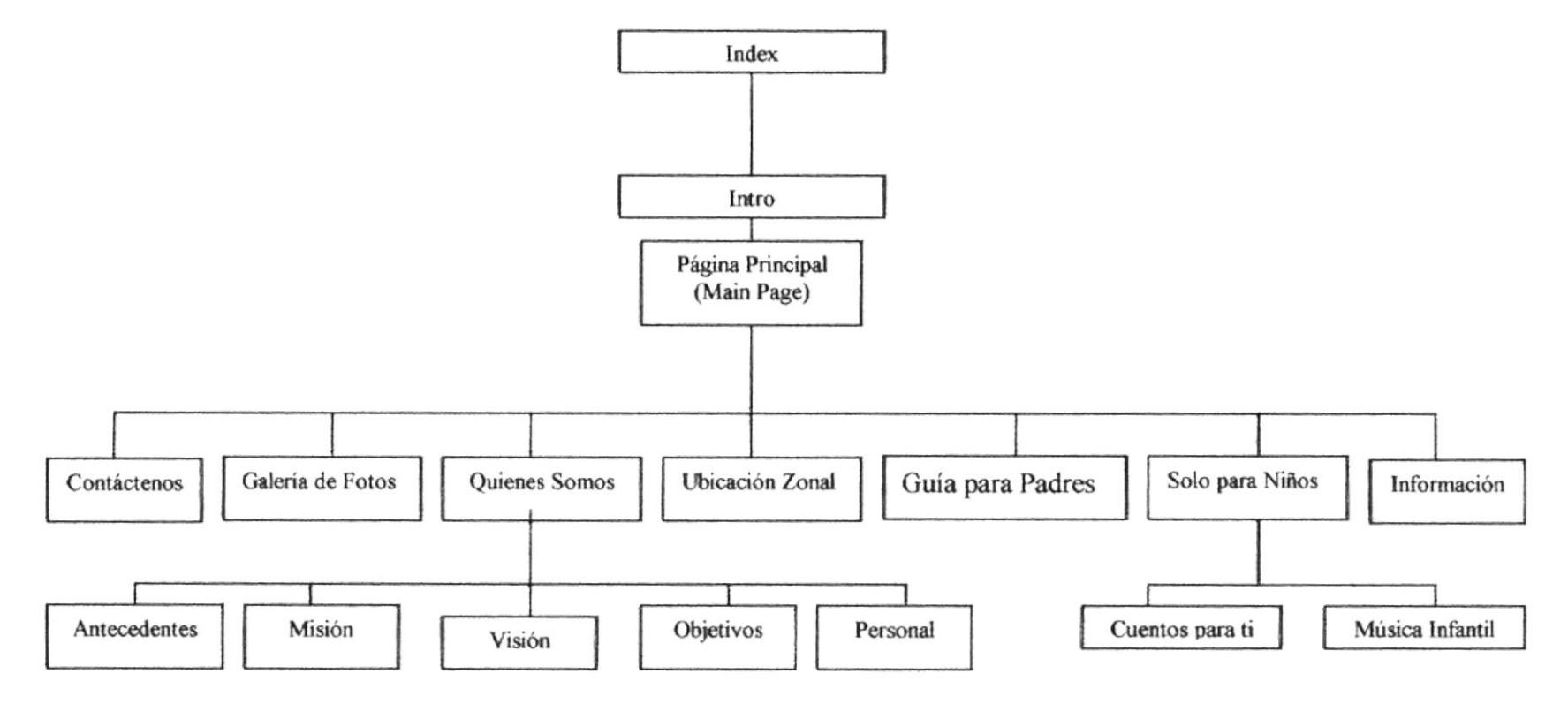

 $\bar{t}$ 

 $\hat{\mathcal{L}}$  ,  $\hat{\mathcal{L}}$  ,  $\hat{\mathcal{L}}$  ,  $\hat{\mathcal{L}}$  $Prf = S$ 

#### 3.3 NAVEGACIÓN DEL SITIO WEB

Para saber que información contiene cada una de las opciones o botones los 5 describiremos a continuación.  $\sim 10^{11}$  mM

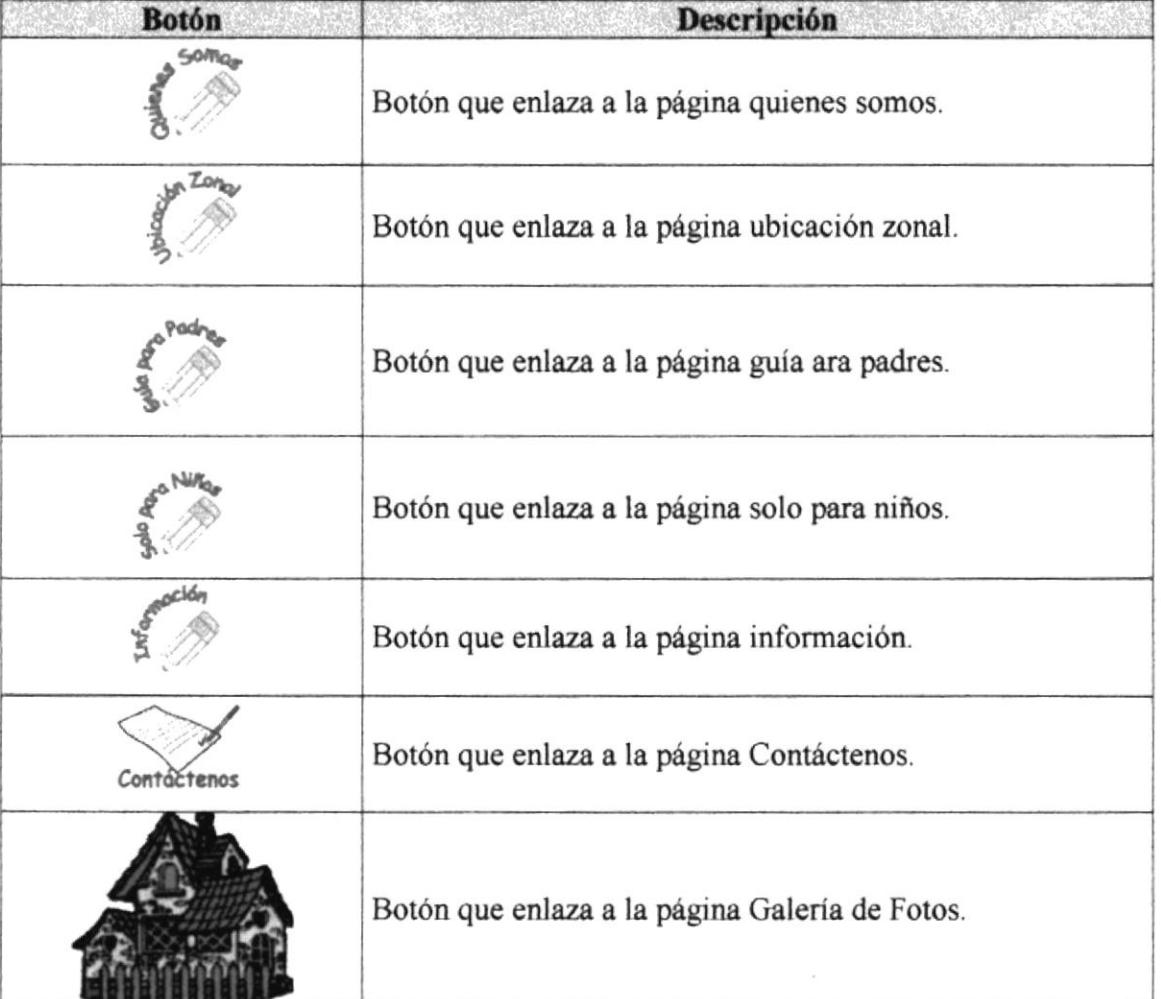

#### Tabla. 3.1 Descripción General de Botones

#### 3.3.1 PÁGINA INTRO.

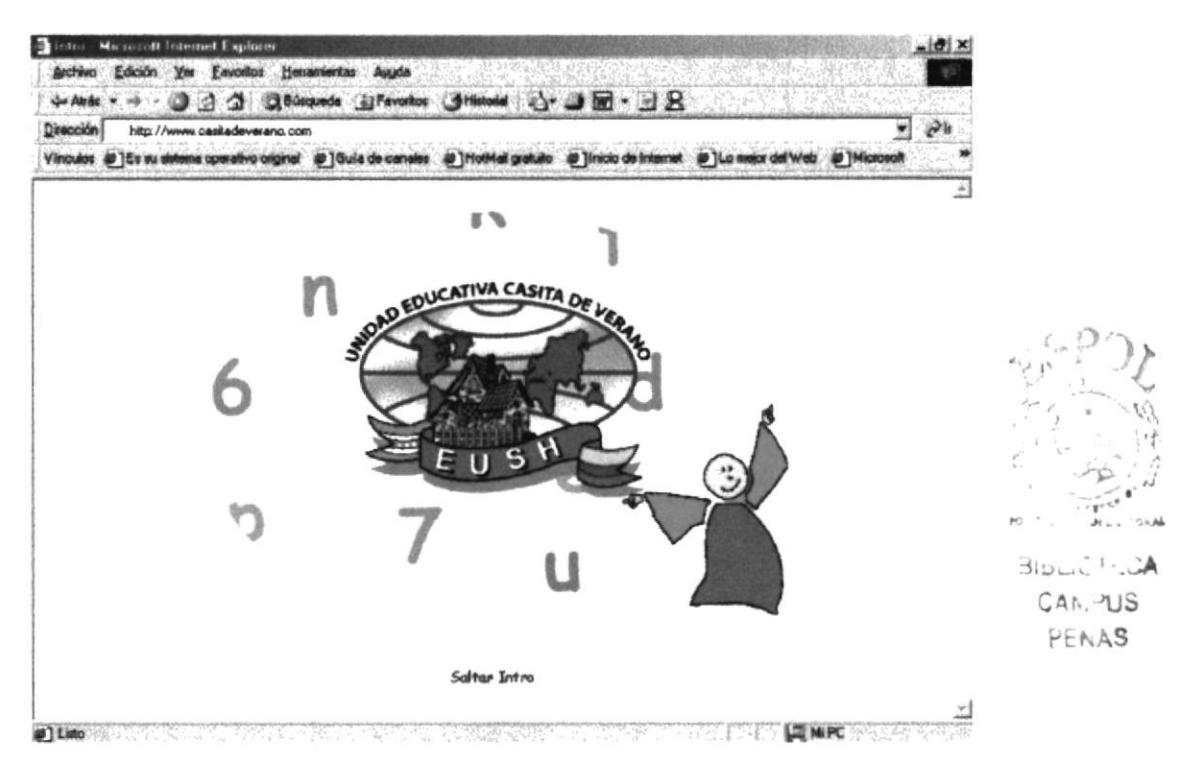

Esta página es una película Flash que le da la bienvenida al Sitio Web, permite ingresar automáticamente, tan solo esperando unos 10 segundos o dando un clic en "Saltar Intro". Para poder observarla debe tener instalado el plugin de flash para su navegador.

#### 3.3.2 PÁGINA PRINCIPAL DE CASITA DE VERANO

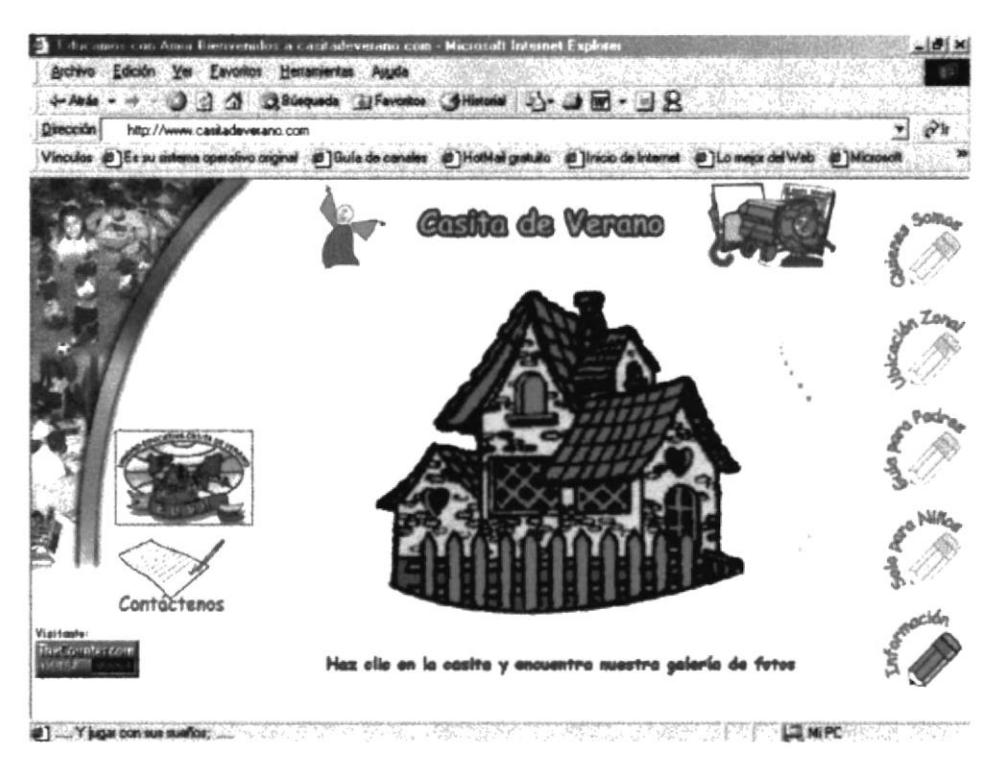

Esta página contiene los menúes principales de navegación. Dando un clic en la casita, lo enlazará con la página de Galería de Fotos. También podrá ir a la página de contácto para mayor información del jardín.

#### 3.3.3 PÁGINA QUIENES SOMOS

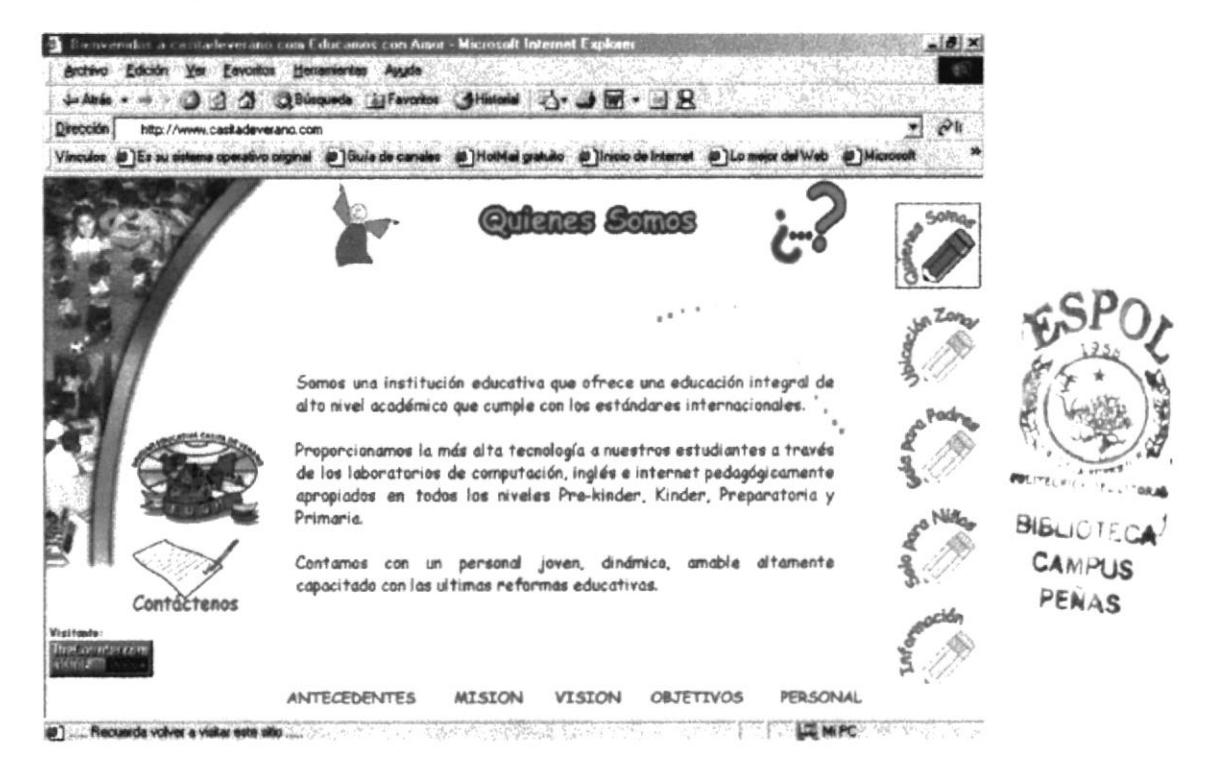

Esta página muestra los pensamientos de quienes dirigen el plantel y su personal humano.

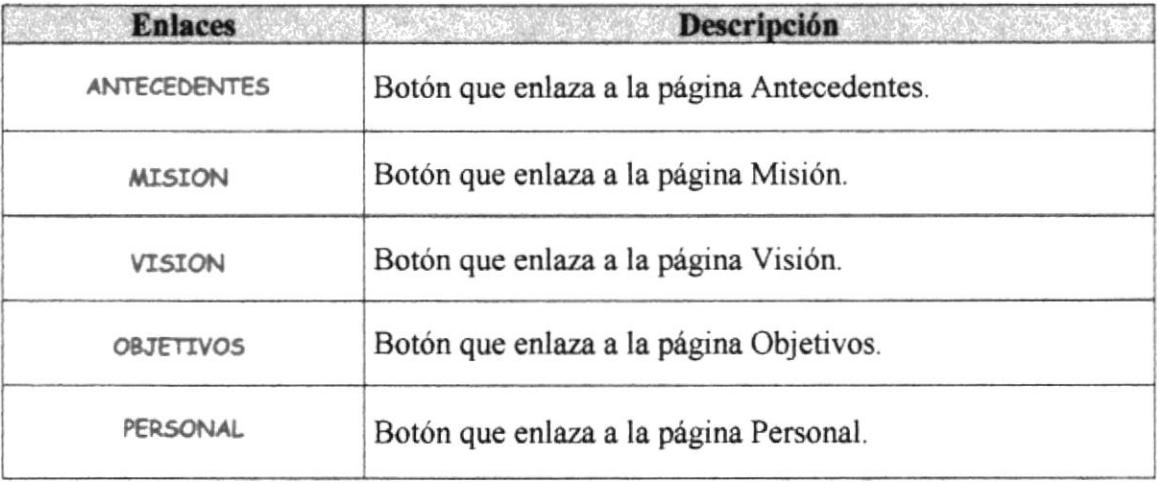

#### Tabla. 3.2 Enlaces de la Página Quienes Somos

#### 3.3.4 PÁGINA UBICACIÓN ZONAL

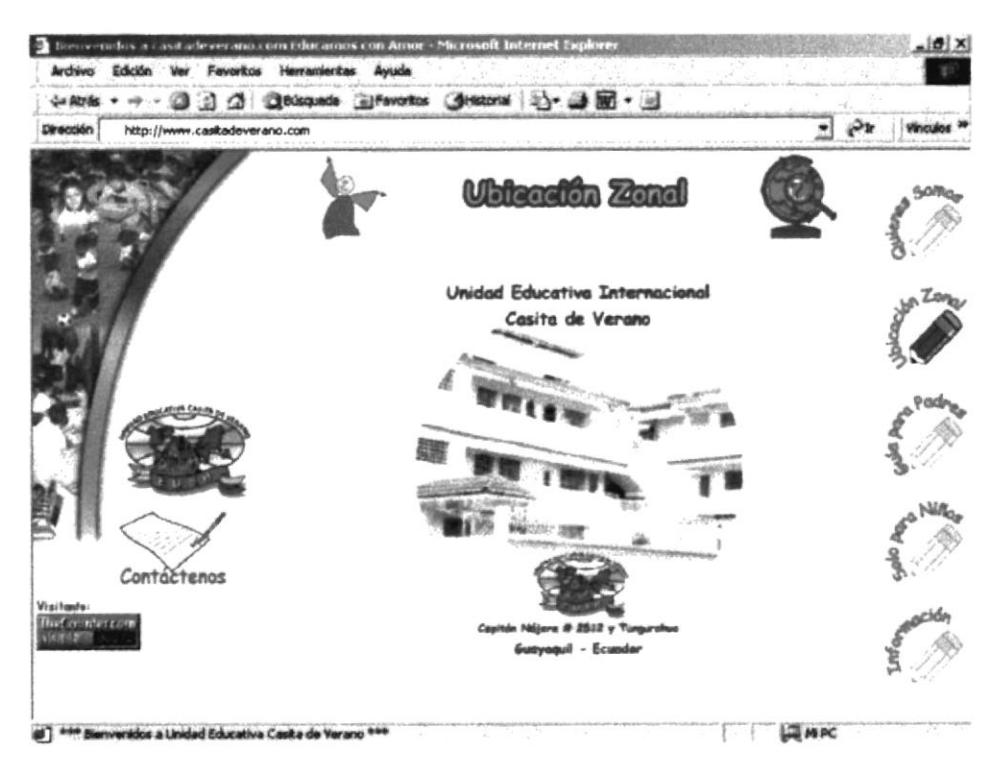

Esta página es una película flash que le muestra la ubicación geográfica del jardín, empezando por el continente hasta la dirección de la institución.

#### 3.3.5 PÁGINA GUÍA PARA PADRES

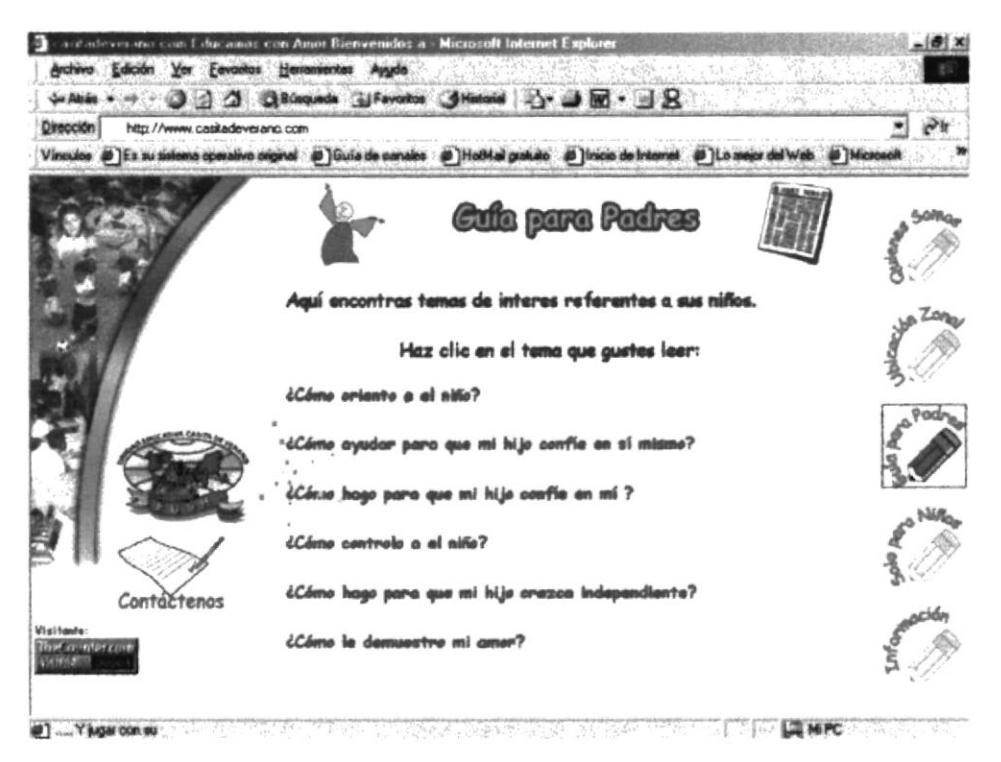

En esta página podrá encontrar temas de orientación para los padres, y de esta forma avudarlos a desenvolverse con sus hijos.

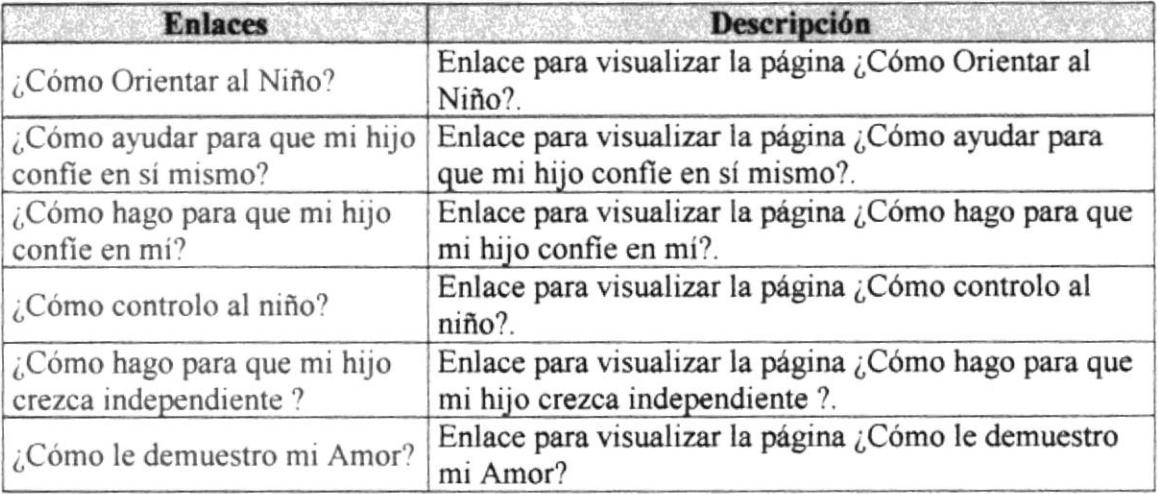

#### Tabla. 3.3 Enlaces de la Página Guía para Padres.

#### 3.3.6 PÁGINA SOLO PARA NIÑOS

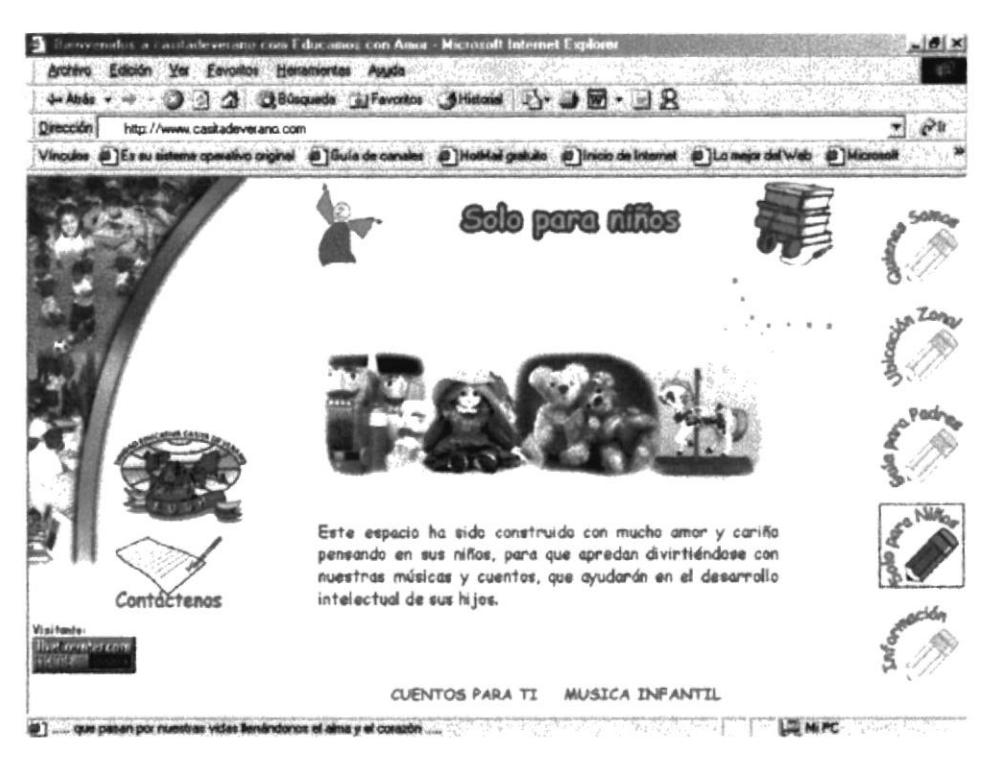

Aquí encontrará música y cuentos para sus niños.

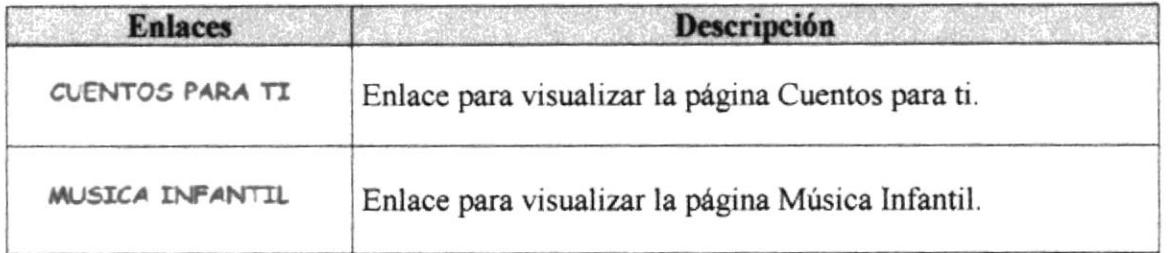

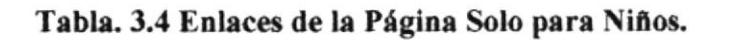

#### 3.3.7 PÁGINA INFORMACIÓN

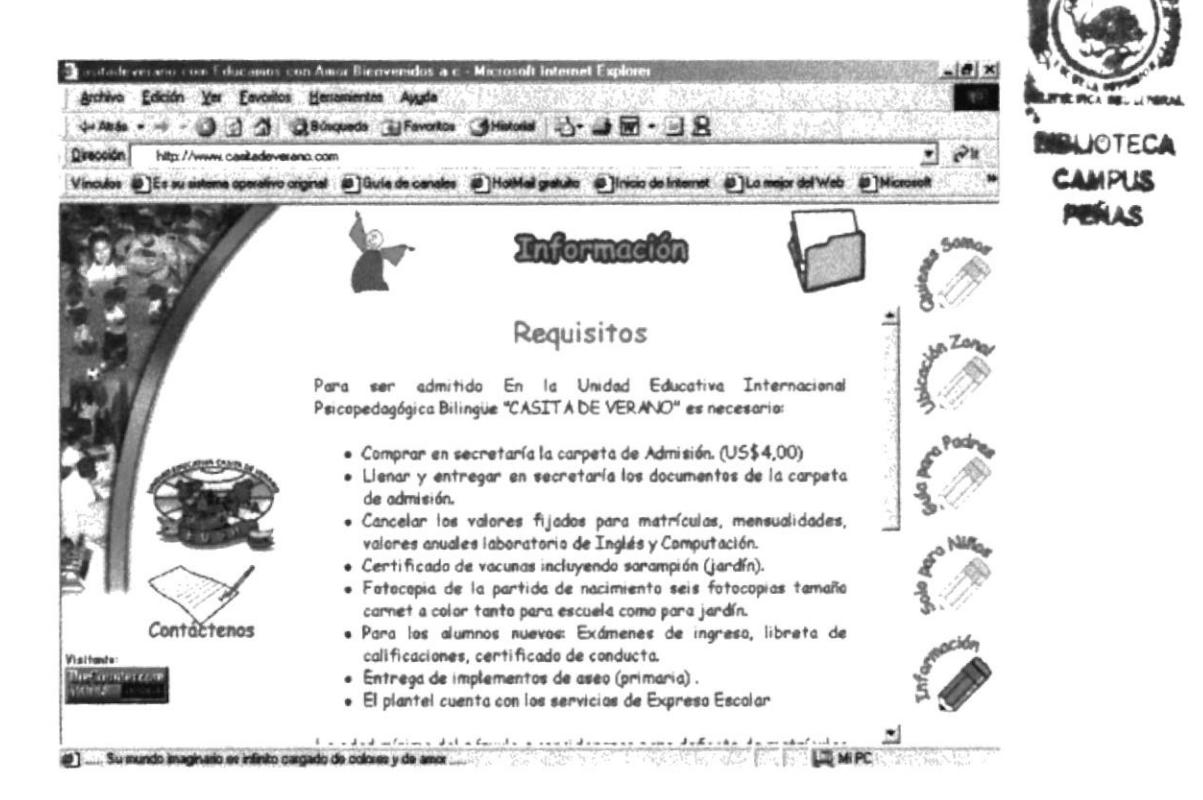

En esta página encontrará los Requisitos y Formas de Pago para que sus niños formen parte del Jardín Casita de Verano.

#### $3.3.8$ PÁGINA CONTÁCTENOS

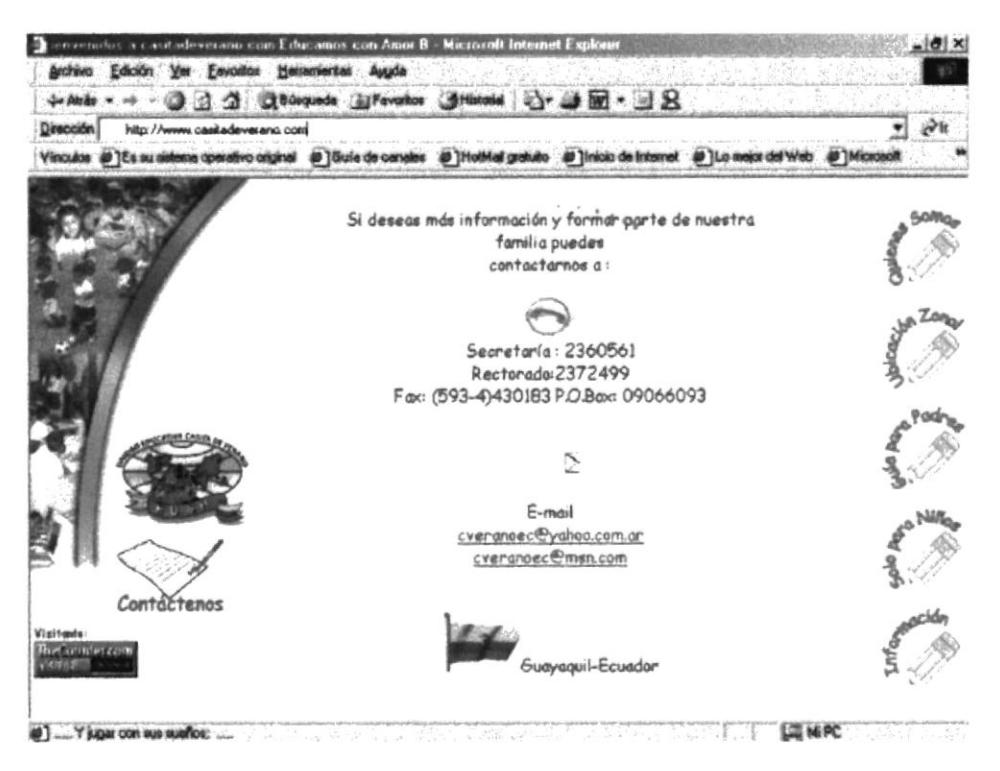

En esta página visualizará las diferentes formas en que usted se puede contactar con Casita de Verano, como e-mails y teléfonos.

#### 3.3.9 PÁGINA GALERÍA DE FOTOS

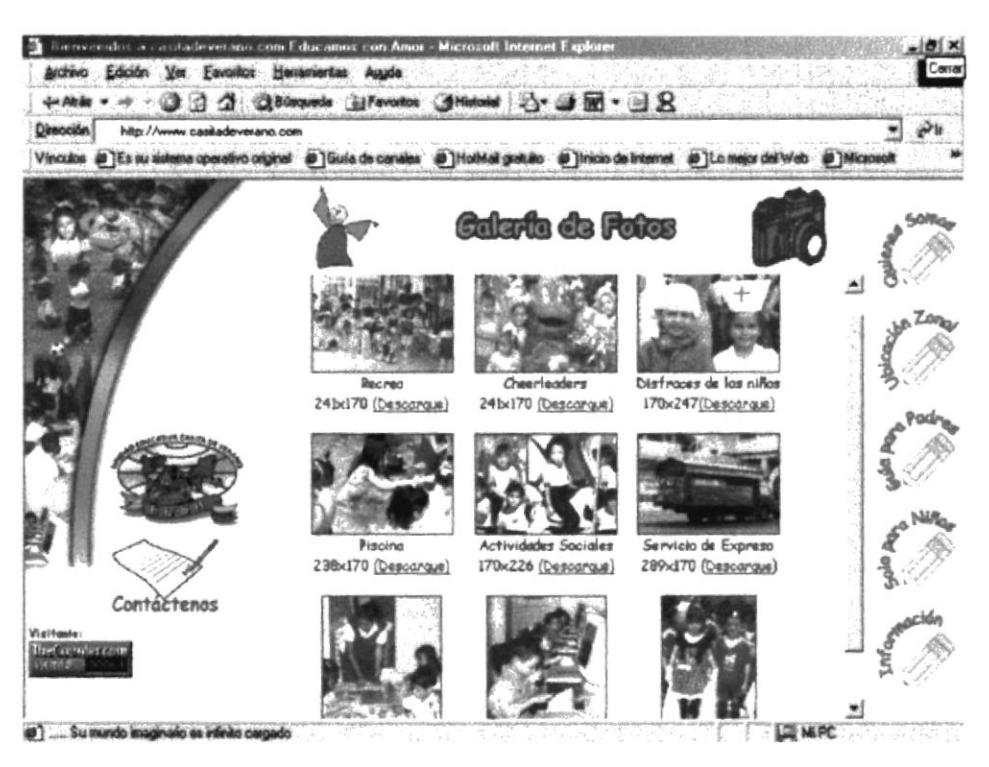

Aquí encontrará las fotos de los niños del jardín en los diferentes actos, podrá descargarlas o verlas en la Internet.

#### 3.4 ¿CÓMO ESTÁN DISTRIBUIDOS LOS ESPACIOS DE LAS PÁGINAS DEL WEB SITE?

Los espacios de las páginas están distribuidos de la siguiente forma:

- ♦ En el extremo derecho colage,
- + En el extremo izquierdo menú,
- En la parte superior banner, y
- ← En el centro el contenido.

Las páginas Quienes Somos y Solo para Niños, a además de los espacios descritos tiene en la parte inferior espacio para submenú que enlaza con páginas adicionales.

 $1.141 + 1.11$  $\mathbb{C}^{*}\subset\mathbb{R}$ お話し合

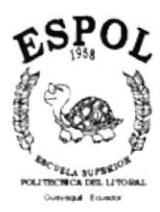

# ANEXO $A$ **CONOCIENDO INTERNET**

#### A. CONOCIENDO INTERNET

#### A.1  $\angle$  QUÉ ES WORLD WIDE WEB?

como Literalmente "tela de araña mundial", más conocida como web. Se la puede describir

- Serie de recursos a los que se puede acceder por medio de un navegador.
- ◆ Serie de ficheros hipertexto disponibles en servidores del web.
- $\bullet$  Serie de especificaciones que permiten la transmisión de páginas web por lnterneL

Se puede considerar el web como una serie de ficheros de texto y multimedia y otros servicios conectados entre sí por medio de un sistema de documentos hipertexto. Http (Hypertext Transfer Protocol) fue creado en 1990.

#### A-I.I REQUERIMIENTOS

El software y equipo que debe tener instalado para empezar es el siguiente:

Fax/módem mínimo de 14400Bps. (Baudios por segundo, ya sean interno o externo).

Linea telefónica digital.

Un programa navegador para Internet, puede ser Netscape o Explorer.

Script dc Automatización.

#### A.1.2 PROVEEDOR DE ACCESO A INTERNET

Un proveedor de acceso es el sistema informáüco al cual se conecta el ordenador personal del usuario y a través del cual se realiza la conexión con Internet. Es la empresa que provee el acceso a Internet, y en algunos casos una cuenta en línea en su sistema informático. Puede ser un servicio comercial grande, quien puede establecer una tarifa por horas por la conexión a Intemet, o puede ser una pequeña emprcsa, con una tarifa plana mensual con uso horario ilimitado. Si se accede a Internet directamente a panir de una cuente de empresa, entonces el proveedor de acceso es la propia empresa.

El trpo dc scrvicios y cl costo varía cn función dc la localización gcográfica dcl usuario y del número de provecdores que haya cn esa árca. No hay un límitc del númcro de proveedores que se pueden tener, y por varios motivos, puede quererse o necesitarse tener más de uno.

,

 $P_1 = \frac{1}{2}$ 

#### a.1.2 ¿QUÉ ES UNA PAGTNA WEB?

Una página web es un documento creado en formato HTML (Hypertext Markup Language) que es parte de un grupo de documentos hipertexto o recursos disponibles en el World Wide Web. Una serie de páginas web componen lo que se llama un sitio web.

Las páginas web pueden contener enlaces con otros lugares dentro del mismo documento, o con otro documento en el mismo siüo web, o con documentos de otros sitios web. También pueden contener formularios para ser rellenados, fotos, imágenes interactivas, sonidos, y videos que pueden ser descargados.

#### A.I.] NAVEGADOR Y SUS HERRAMIENTAS

Un navcgador cs un softwarc quc actúa como una intcrfaz gráfica cntre cl usuario y cl World Wide Web, siempre que se tenga un servidor web.

El usuario conecta con un buscador y especifica la palabra o las palabras clave del tema que desea buscar. El buscador devuelve una lista de resultados presentados en hipertexto, es decir que se pueden pulsar y acceder directamente al fichero correspondiente.

Las herramientas de navegación están normalmente presentes en la parte superior o inferior, o ambas, de cada págrna o pantalls y permiten al usuario volver a la página anterior, avanzar a la siguiente página, ir a la parte superior de la página en curso, o volver a la página principal.

#### A.1.4  $\,$  ¿QUÉ ES UN URL?

El URL es la dirección electrónica dada a su sitio web por su ISP (Proveedor de Internet), y de esta forma tener un espacio en el Internet.

#### A.2 BUSQUEDA DE INFORMACIÓN POR INTERNET

#### A.2.1 BUSQUE INFORMACIÓN

Existen cientos de millones de páginas Web en línea, pero las mayores quejar surgen a la hora de encontrar información. Buscar en Internet requiere un poco de habilidad, suerte y arte; pero afortunadamente encontramos varios recursos gratuitos en línea que nos ayudarán a encontrar información, estos recursos son llamados "motores de búsqueda".

)

 $N:S$ 

#### A.2.2 MOTORES DE BUSQUEDA

Los motores de búsqueda son herramientas que nos permiten localizar de mejor manera la información que necesitamos encontrar en el Internet.

Estos buscadores o molores de búsqueda se dividen en dos categorias directorios e fndiccs.

- « El tipo directorio le permiten realizar una búsqueda genérica o general del tema del tema, utilice buscadores como:
	- l. Yahoo
	- 2. Ole
	- 3. Ozu
- o los tipo directorios le permiten realiza¡ una búsqueda más especifica, por ejemplo si desea información biográfica de Leonardo da Vinci.

Los índices usan programas de software llamados arañas o robots que registran la Internet, analizando millones de páginas de Web y publicaciones de grupos de discusión, indexando todas las palabras.

- 4. Google
- 5. Altavista
- ó. Hotbot
- 7. Infoseek
- 8. Lycos

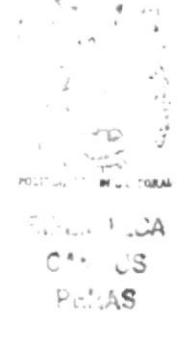

#### A.2.3 TÉCNICAS DE BÚSQUEDA

No importa que motor de búsqueda utilice, conviene saber como funciona, dese un tiempo para leer los consejos de búsqueda de los sitios. Existen algunos buscadores que incluyen en los resultados cualquiera de las palabras claves, debido a que hay mucha información en línca.

Para limitar un poco la información podemos utilizar operaciones simples como  $(Y, O, Y)$ NO). Estas palabras pueden ser inmensamente útiles. Ejemplo

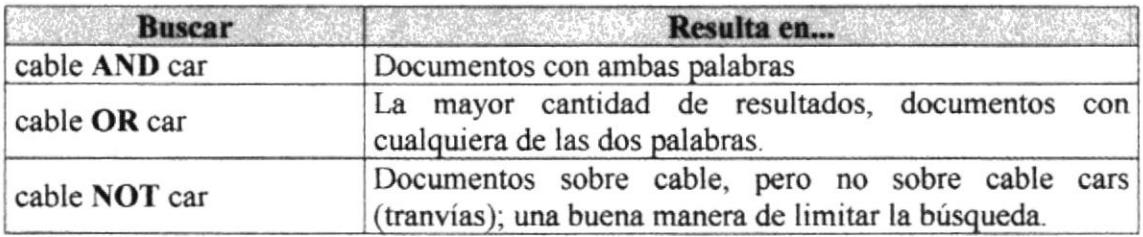

#### Tabla A.1 Utilización de Operadores

La sintaxis exacta que cada motor varía, así que familiarícese con sus propiedades particulares.

También encontramos buscadores que son sensibles a las letras mayúscula. Si una palabra clave para buscar está en mayúscula, el motor de búsqueda sólo presentará los documentos que tengan esa palabra en mayúscula. Por ejemplo, si usted desea buscar documentos acerca del país China, poner la palabra en mayúscula y usar un motor que tenga susceptibilidad a las mayúsculas reduciría el número de resultados obtenidos.

Un último consejo. La Internet puede no ser un buen lugar para encontrar determinada información. No es tan bueno para información histórica.

**BIBLITTELLA**  $CAM - US$ PENAS'

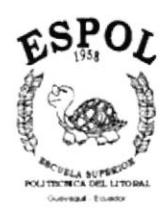

# ANEXO<sup>B</sup> NAVEGACIÓN DE PÁGINAS

#### **NAVEGACIÓN DE PÁGINAS B.**

## **B.1 PÁGINA INTRO**

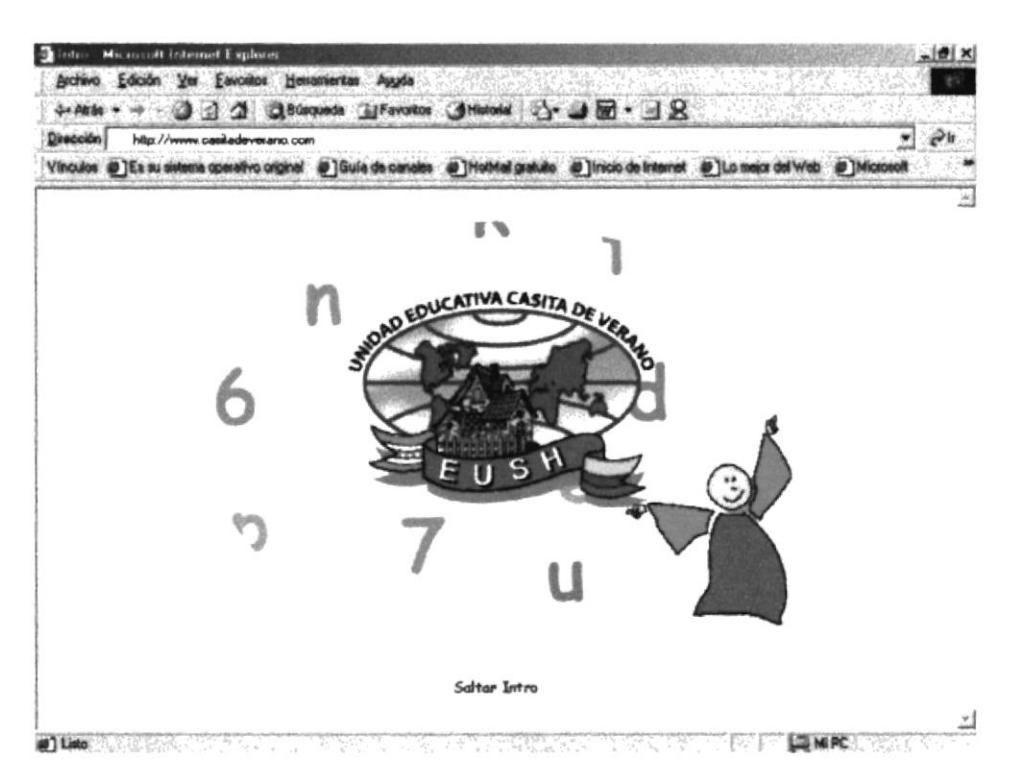

#### $B.2$ PÁGINA PRINCIPAL DE CASITA DE VERANO

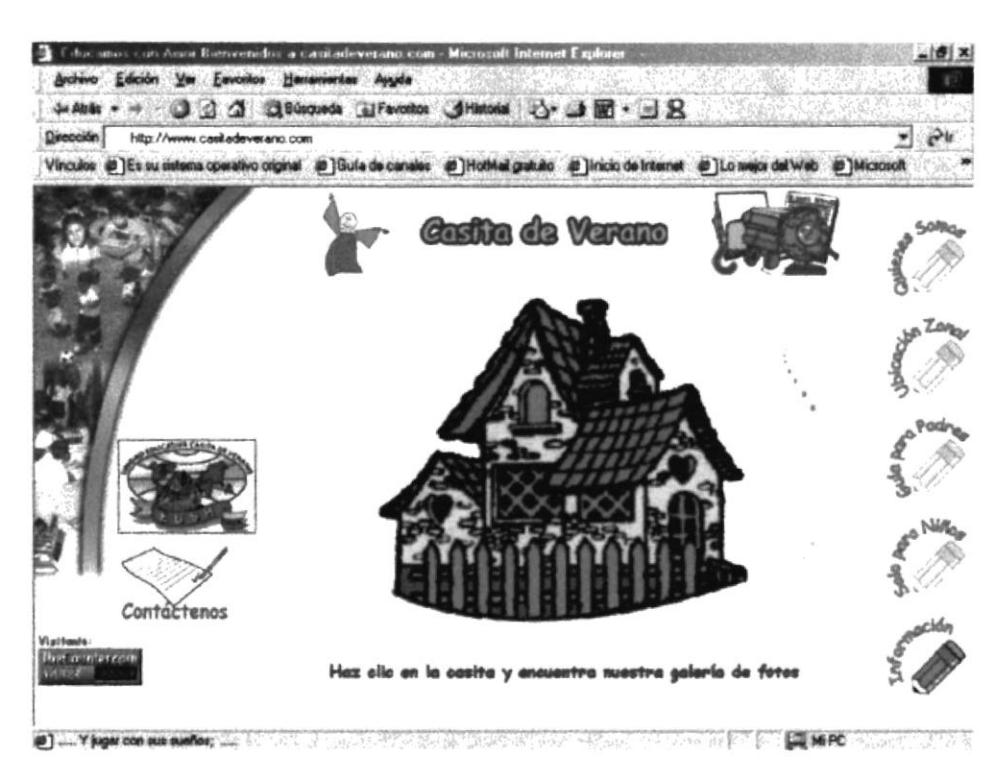

#### PÁGINA OUIENES SOMOS  $R.3$

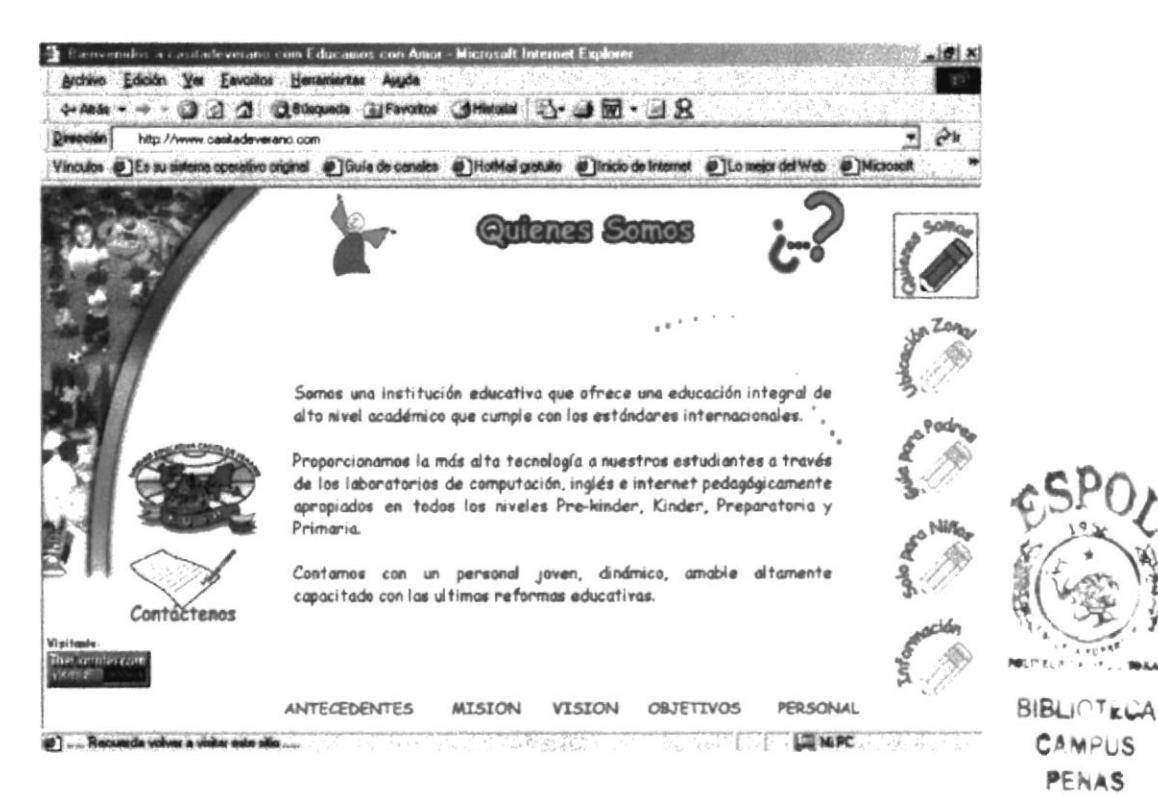

#### **B.3.1 PÁGINA ANTECEDENTES**

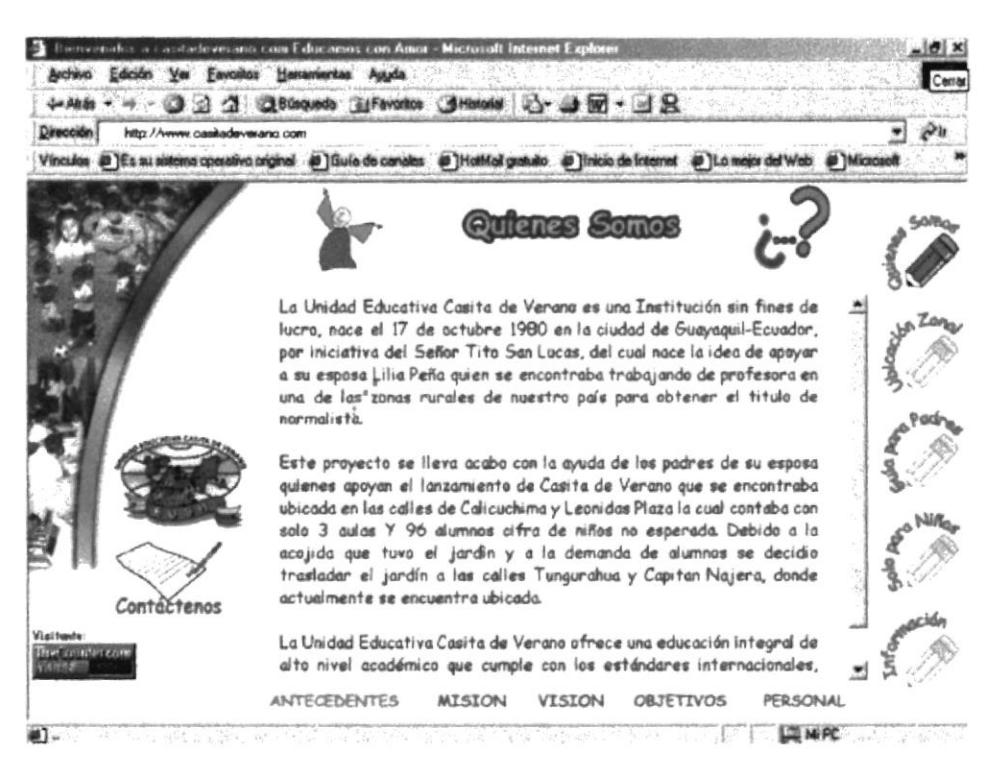

#### **B.3.2 PÁGINA MISIÓN**

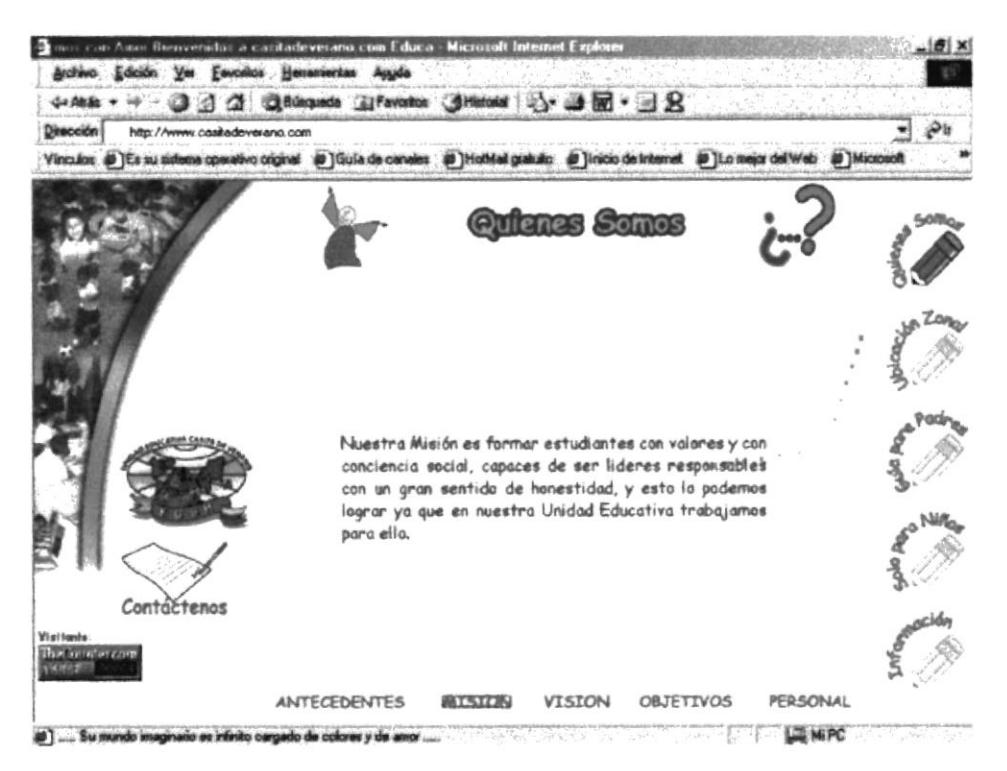

#### **B.3.3 PÁGINA VISIÓN**

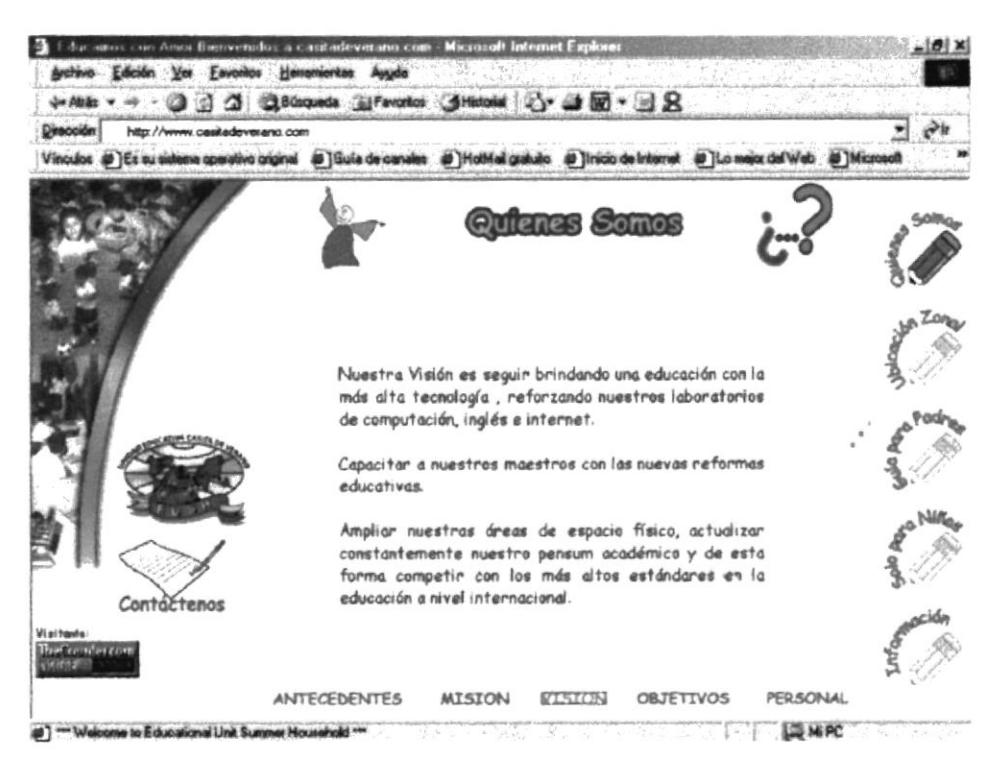

#### **B.3.4 PÁGINA OBJETIVOS**

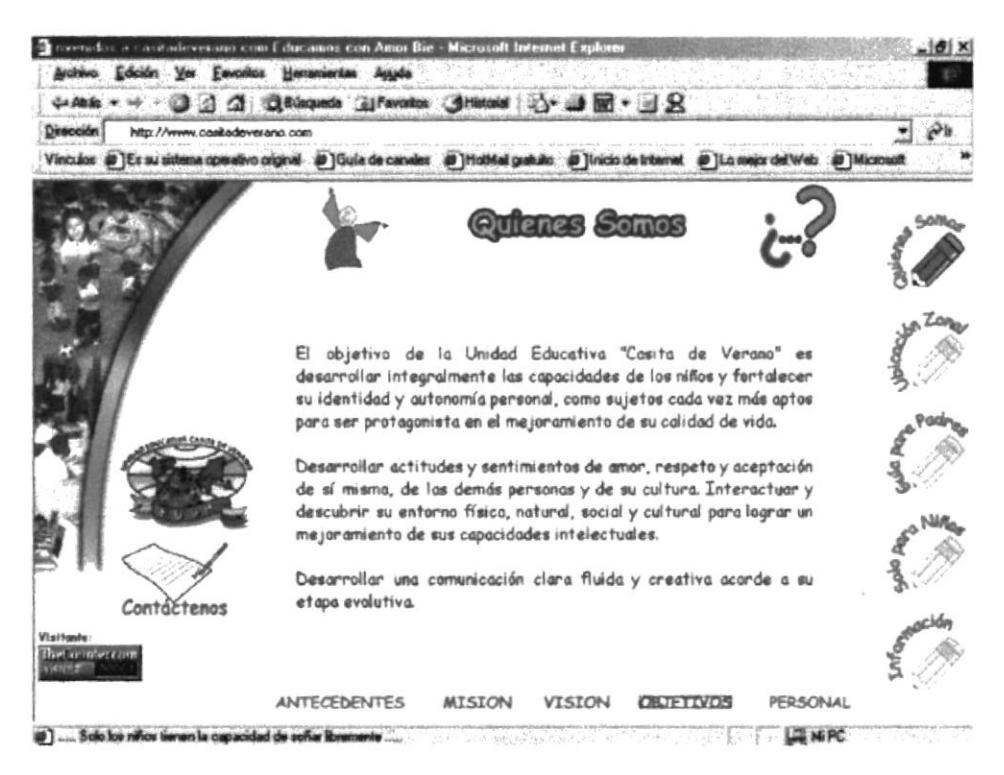

#### **B.3.5 PÁGINA PERSONAL**

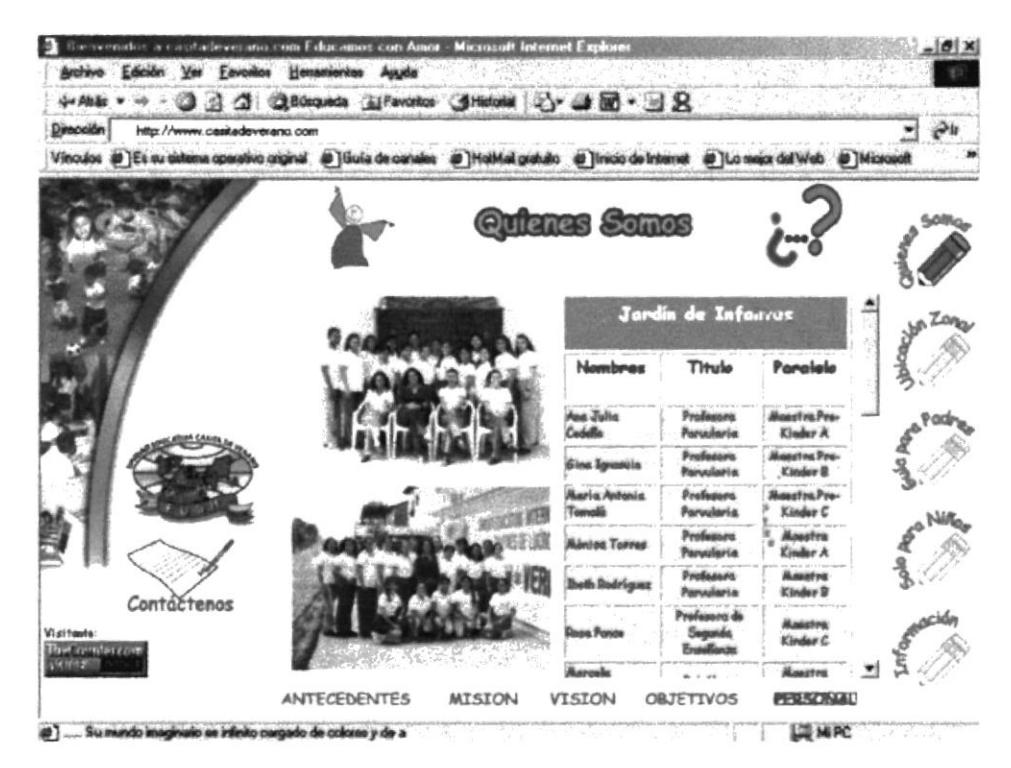

#### PÁGINA UBICACIÓN ZONAL  $B.4$

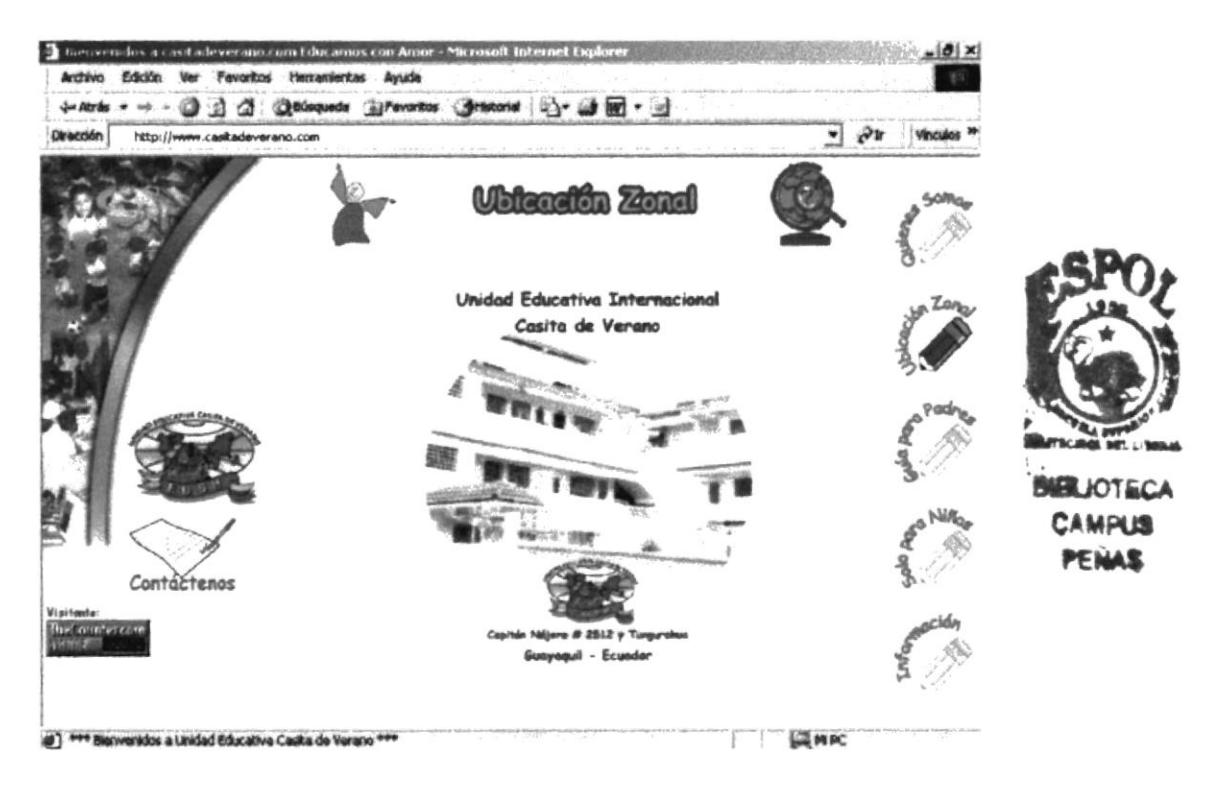

## **B.5 PÁGINA OUÍA PARA PADRES**

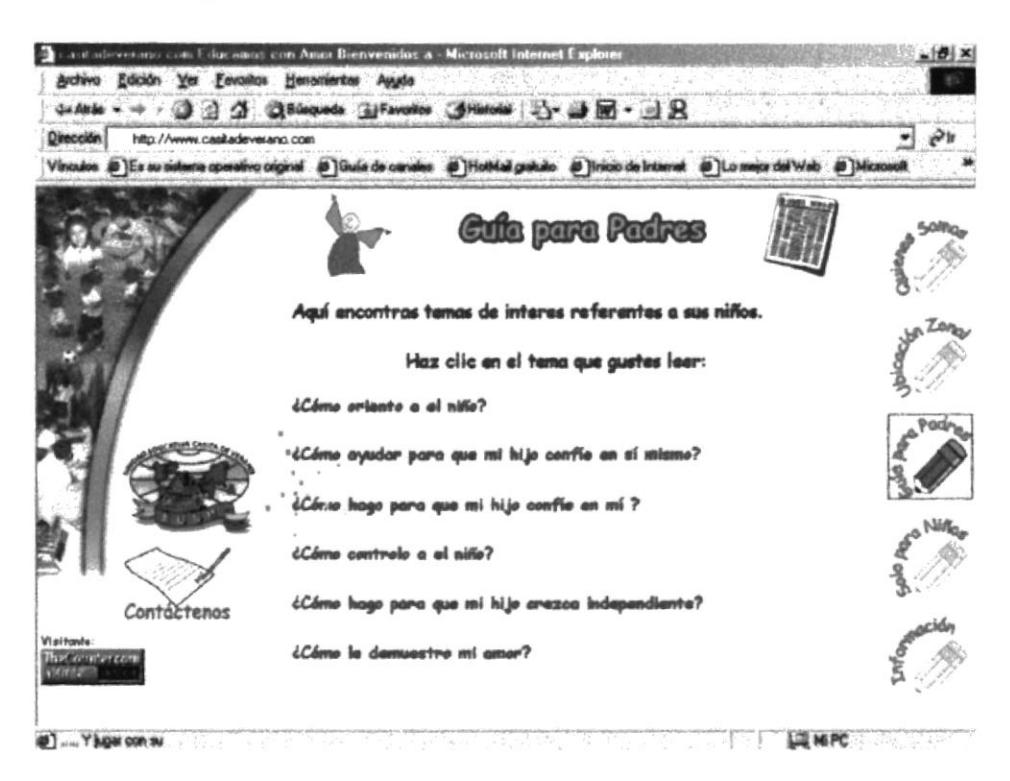

#### **B.5.1 : CÓMO ORIENTO AL NIÑO?**

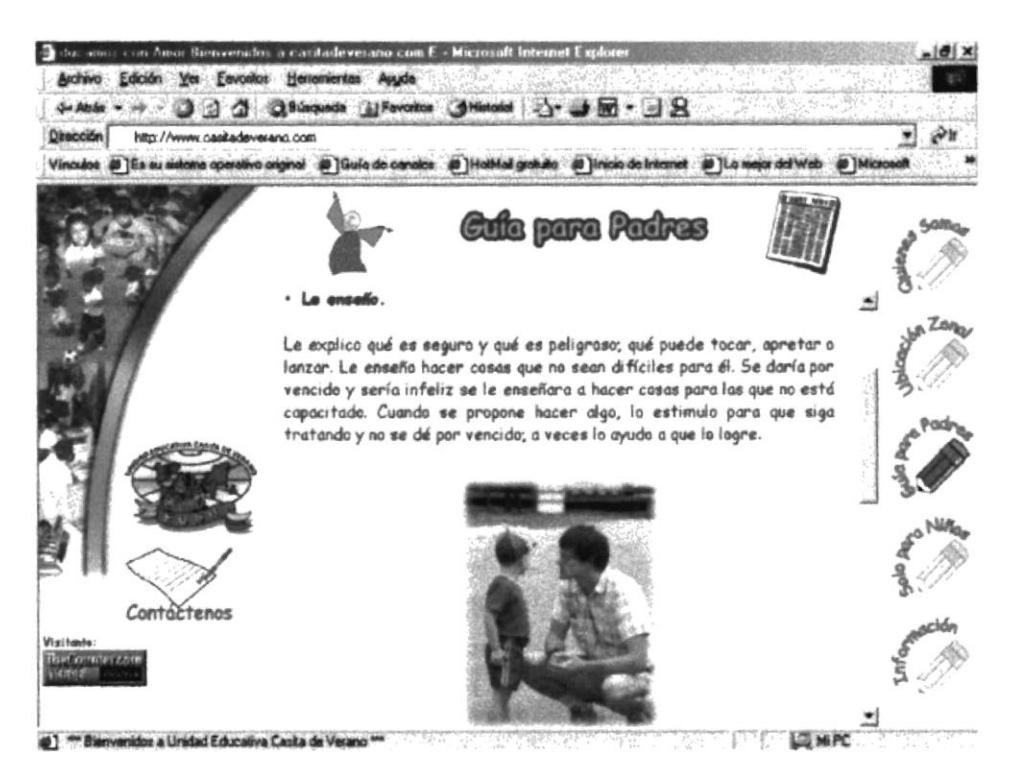

#### B.5.2 ¿CÓMO AYUDAR PARA QUE MI HIJO CONFÍEN EN SÍ MISMO ?

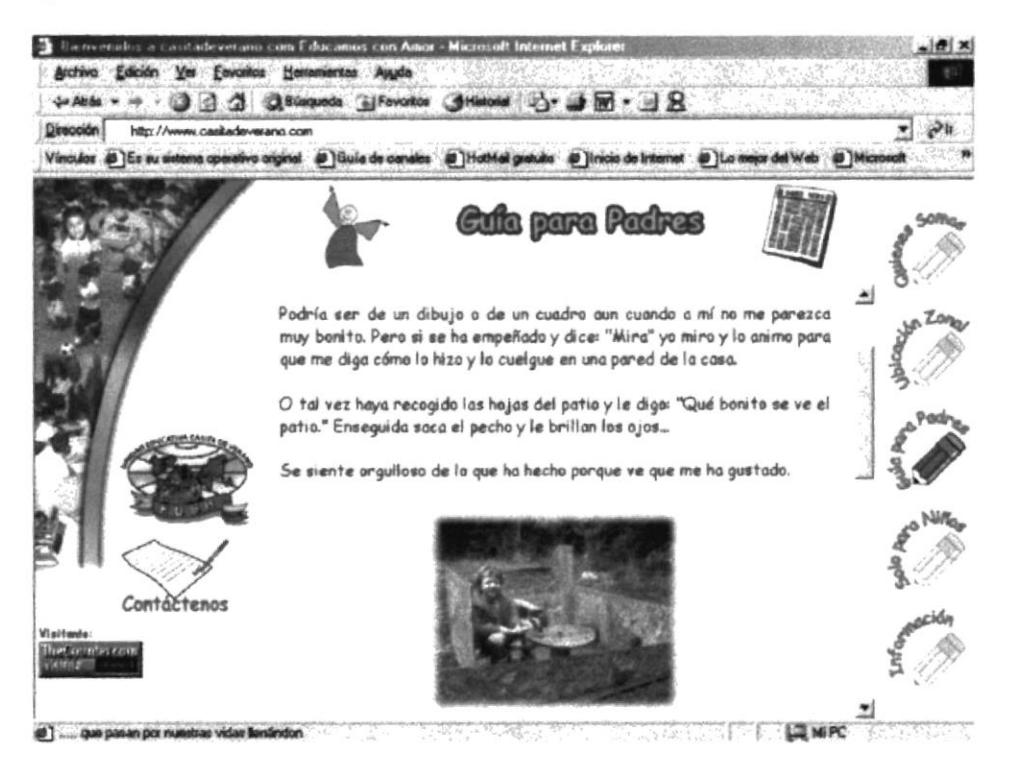

#### **B.5.3 : CÓMO HAGO PARA QUE MI HIJO CONFÍE EN MÍ?**

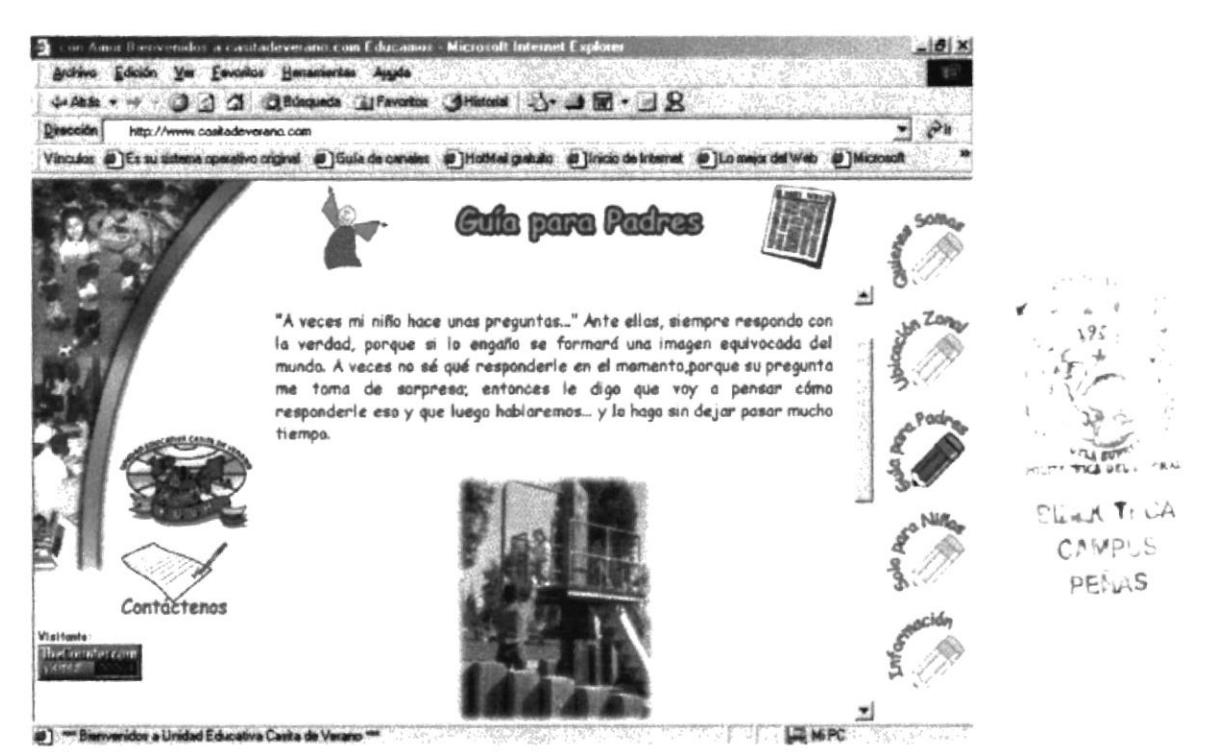

#### **B.5.4 : CÓMO HAGO PARA QUE MI HIJO CREZCA INDEPENDIENTE ?**

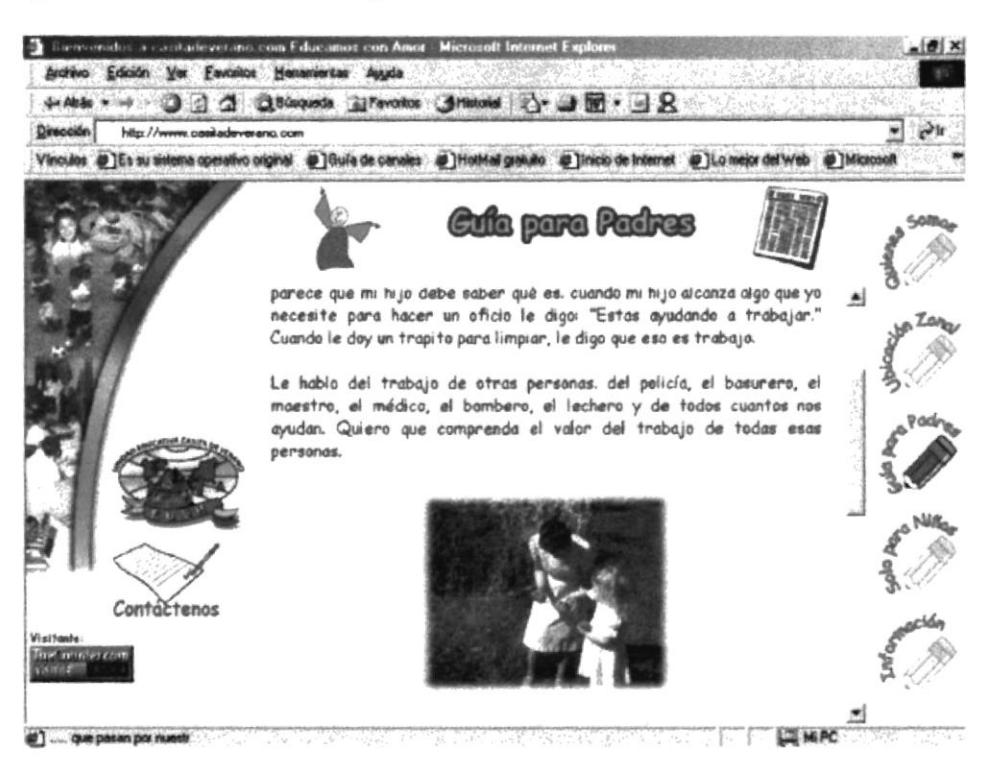

#### **B.5.5 : CÓMO LE DEMUESTRO MI AMOR?**

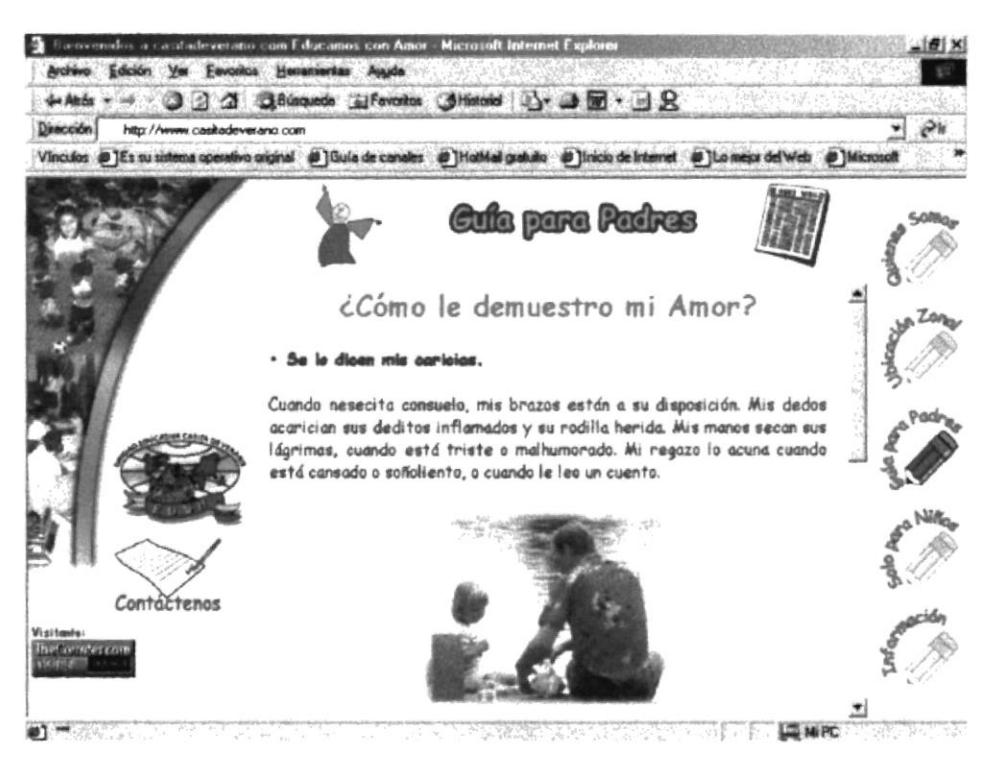

#### **B.5.6 ¿CÓMO CONTROLO AL NIÑO?**

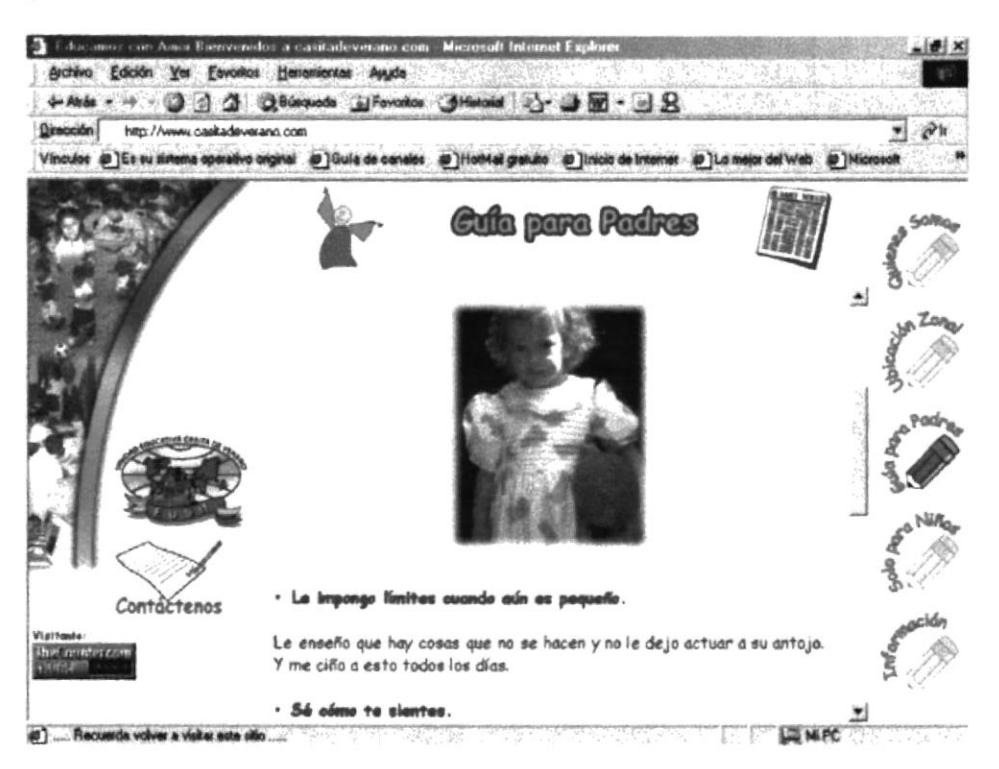

#### PÁGINA SOLO PARA NIÑOS **B.6**

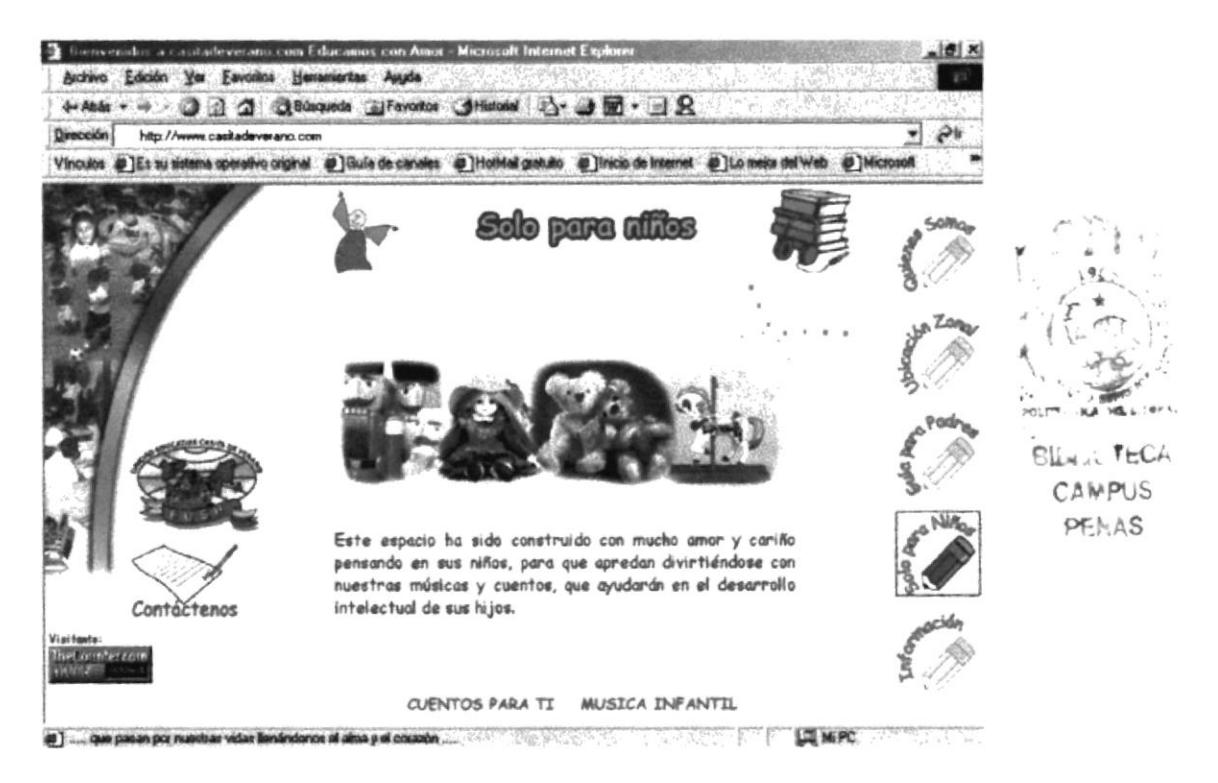

#### **B.6.1 PÁGINA CUENTOS PARA TI**

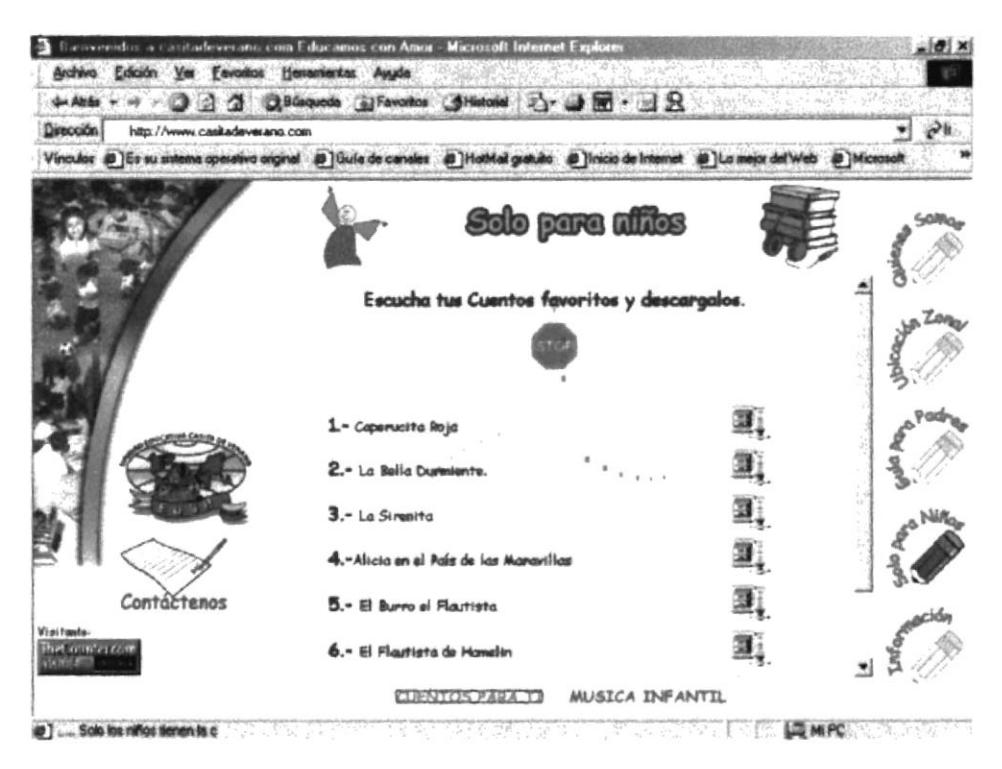

#### **B.6.2 PÁGINA MÚSICA INFANTIL**

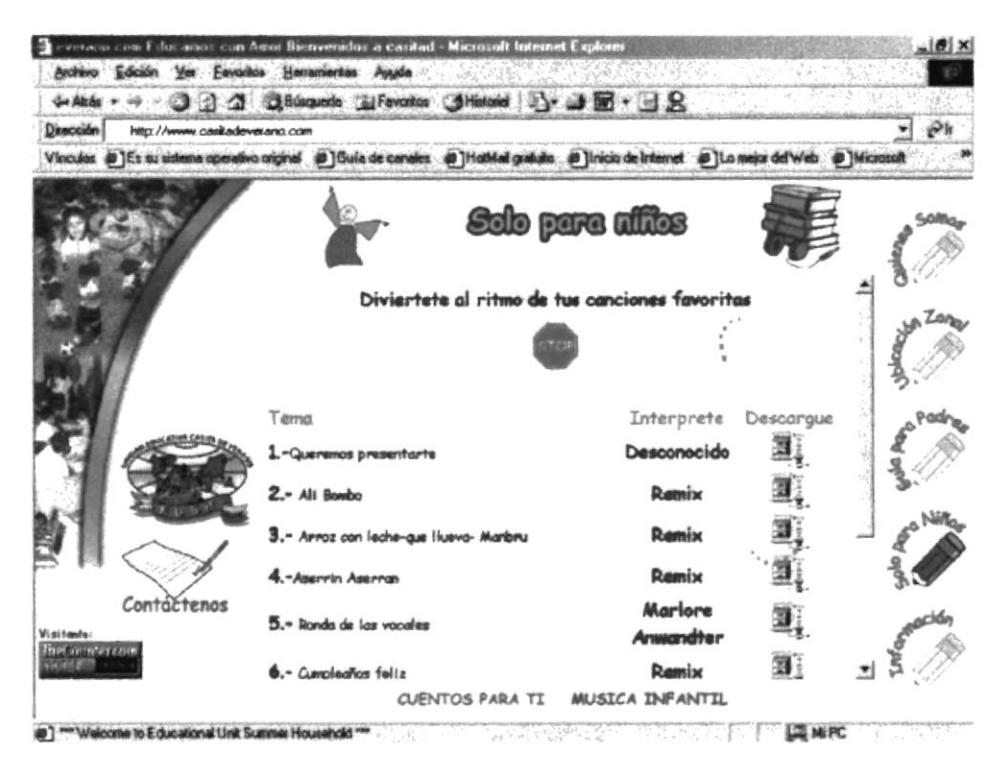

#### **B.7 PÁGINA INFORMACIÓN**

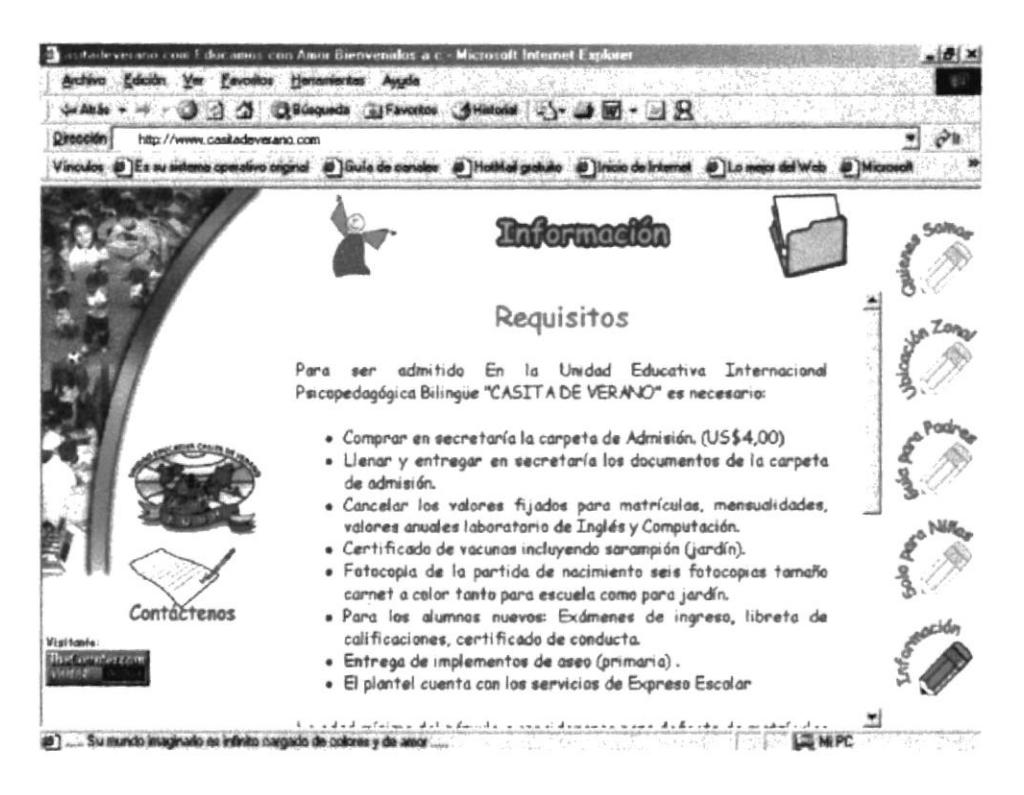

#### PÁGINA CONTÁCTENOS  $B.8$

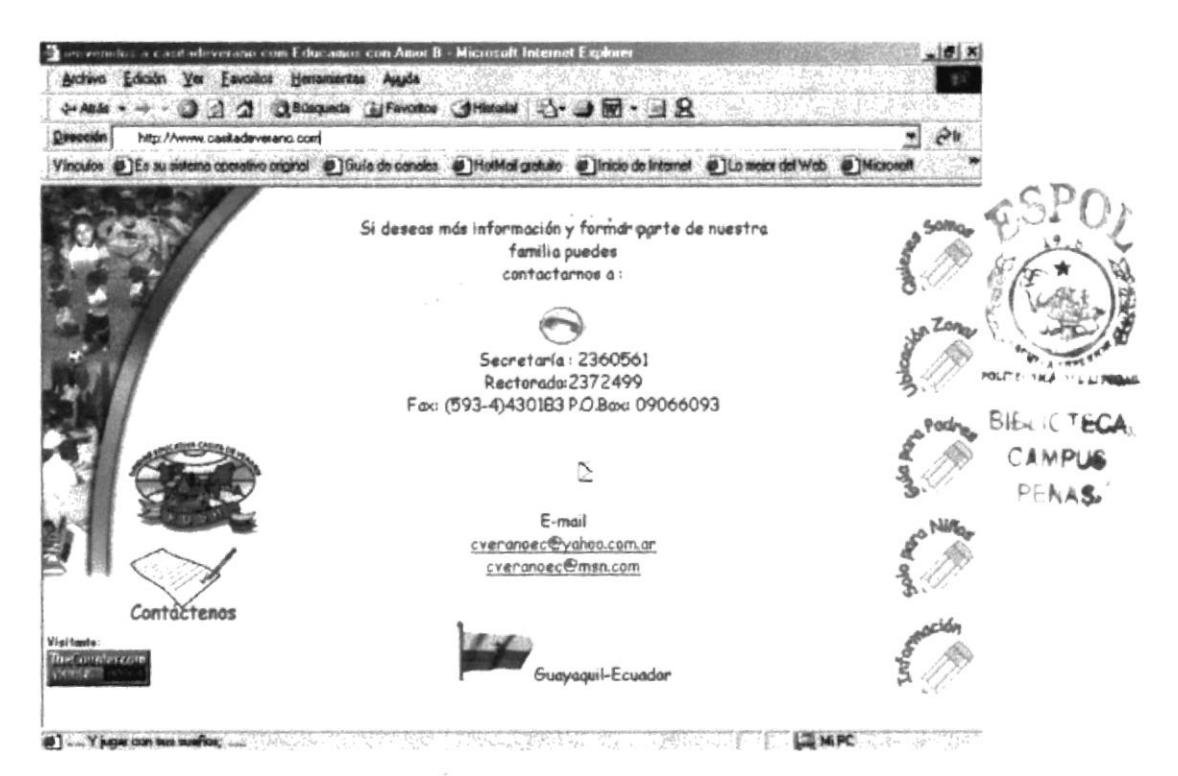

## **B.9 PÁGINA GALERÍA DE FOTOS**

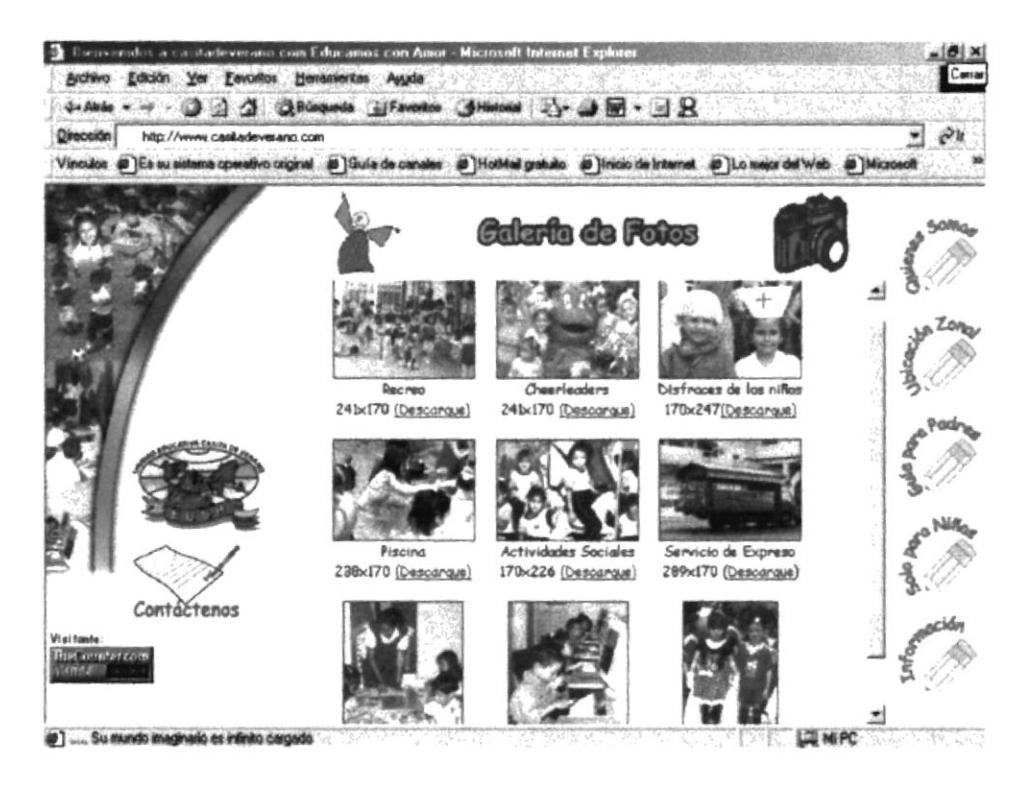

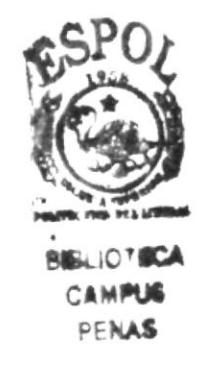

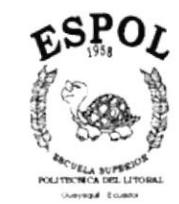

 $\sim 10^{-10}$ 

# ANEXO C **GLOSARIO DE TÉRMINOS**

## C. GLOSARIO DE TÉRMINOS

B

Browser. Software que sirve para conectarse a Internet en un ambiente gráfico.

Buscador Un buscador es un tipo de software que crea índices de bases de datos o de sitios web en función de los títulos de los archivos, de palabras clave, o del texto completo de dichos archivos.

 $\mathbf{D}$ 

Directorio Un directorio es un sistema que el ordenador utiliza para organizar ficheros a portir de información específica. Los directorios pueden estar orgenizados jerárquicamente de forma que los ficheros aparezcan de distintas maneras, como por ejemplo el ordcn en que fueron creados, por orden alfabético, segun el tipo, etc.

**E-mail.** (Abreviación de Electronic mail.) Es un sistema mundial para enviar y recibir mensajes que también puede ser enviado automáticamente a una o varias direcciones.

 $\mathbf{H}$ 

E

"TÍ

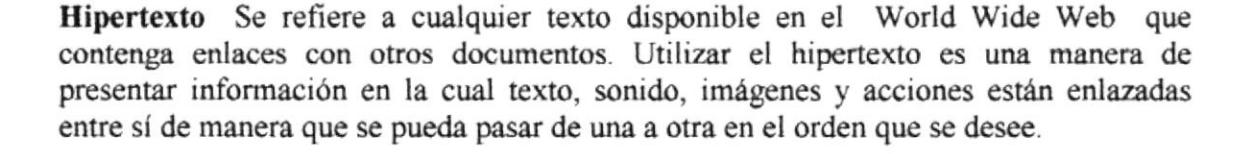

Siglas de Hypertext Markup Language. El HTML es el lenguaje **HTML** informático utilizado para crear documentos hipertexto.

HTTP. (Protocolo de Transferencia de Hipertexto). Es el método utilizado para transferir ficheros hipertexto por Internet. Las páginas escritas en HTML utilizan el hipertexto para enlazar con otros documentos.

 $\mathbf{I}$ 

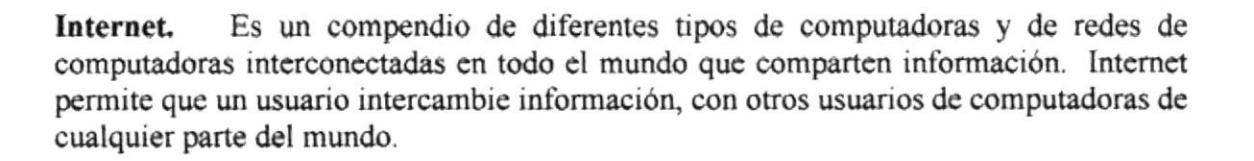

**ISP** Siglas de Internet Servie Provider. Proveedor de Servicios de Internet.

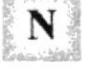

Navegador Un navegador es un programa software que permite ver e interactuar con varios tipos de recursos de Internet disponibles en el World Wide Web.

Un servidor es un ordenador que trata las peticiones de datos, el correo Servidor electrónico (e-mail), y otros servicios de red realizados por otros ordenadores (clientes).

S

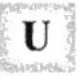

URL Siglas de Uniform Resource Locator. Es la dirección de un sitio o de una fuente, normalmente un directorio, en el World Wide Web.

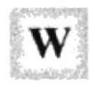

Web Site (Sitio Web) Conjuntos de documentos HTML, que están enlazados juntos y que existen en el Web en un servidor específico.

**WWW** (Web) La parte de Internet llamada World Wide Web o simplemente Web, es la más utilizada ya que ha experimentado un crecimiento grande en los últimos años dentro de Internet. Tiene capacidad de mostrar gráficos, imágenes y texto; también con el uso de multimedia se puede escuchar sonidos y audio. Las imágenes o palabras resaltadas en una página Web indican al usuario que existe un enlace con otra fuente de información con Internet, que normalmente es otro documento al cual puede acceder de inmediato. Este segundo documento puede hallarse en una computadora diferente, y estar en cualquier lugar del mundo

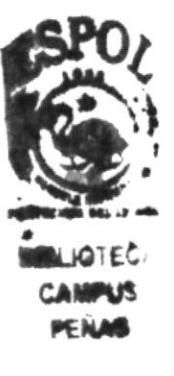